Rodolfo Montez Jr.

#### dmcopy "acis\_repro\_evt2.fits[…][…]" new\_file.fits

#### dmcopy "acis\_repro\_evt2.fits[…][…]" new\_file.fits event file data model filters *dmfiltering* output file your new best friend *seriously*

*but it could be a fits image, ascii table, etc.*

*some filters will preserve the event list some will destroy it, options can give you more control*

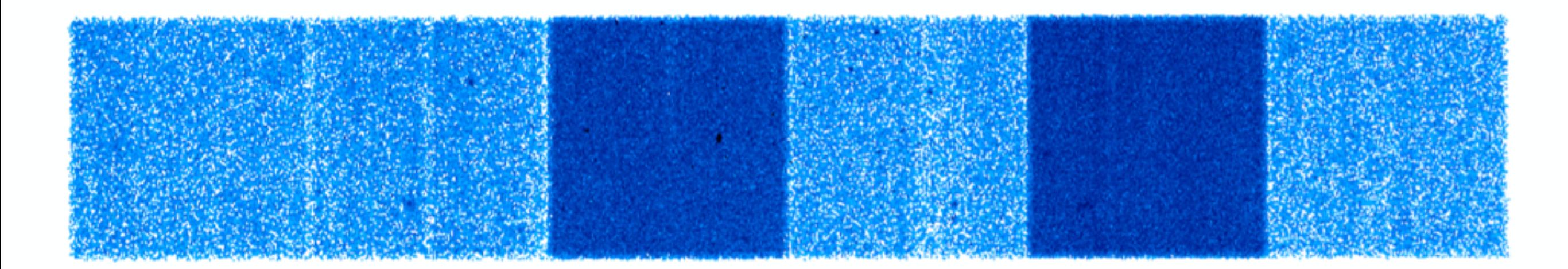

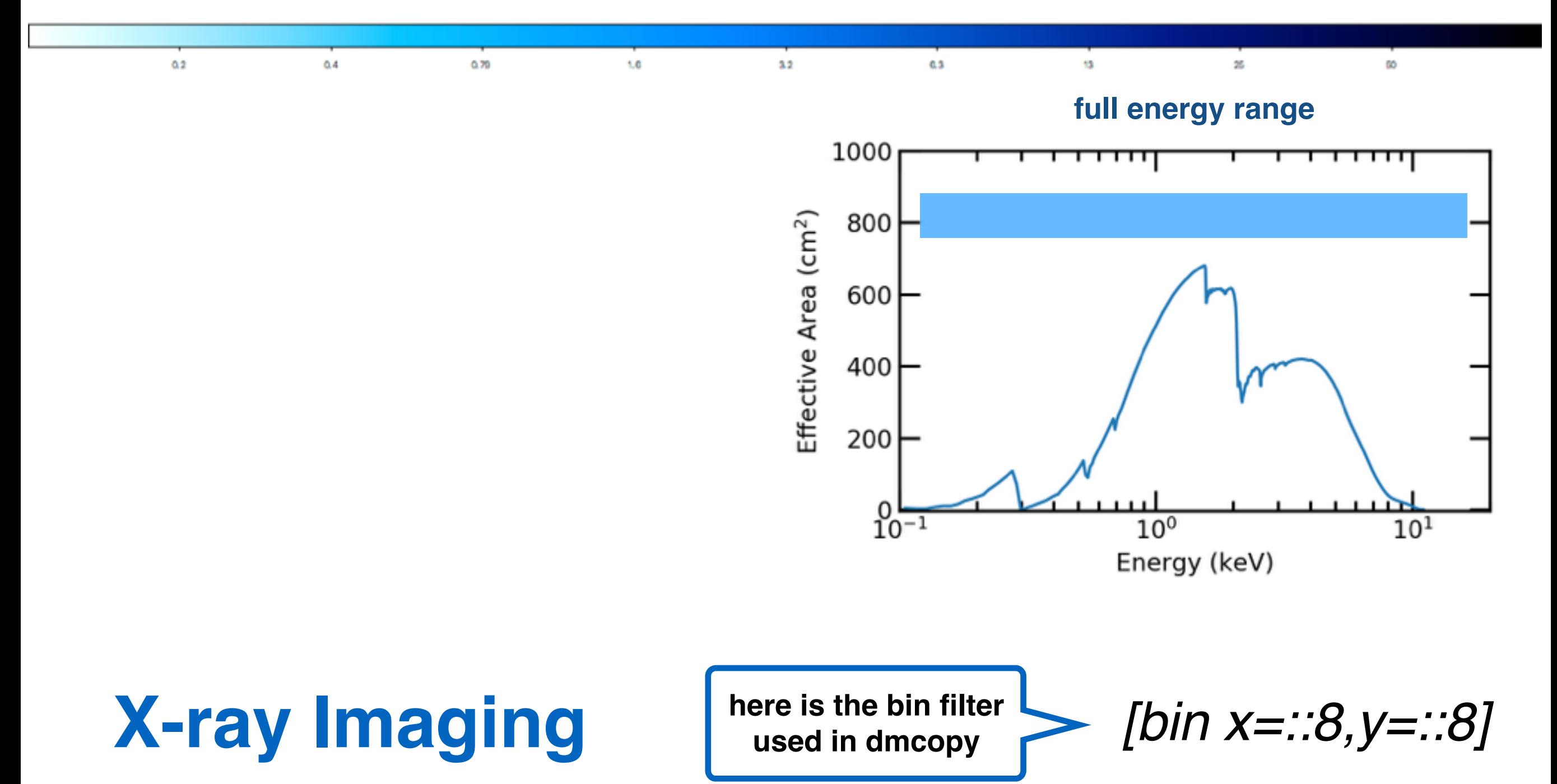

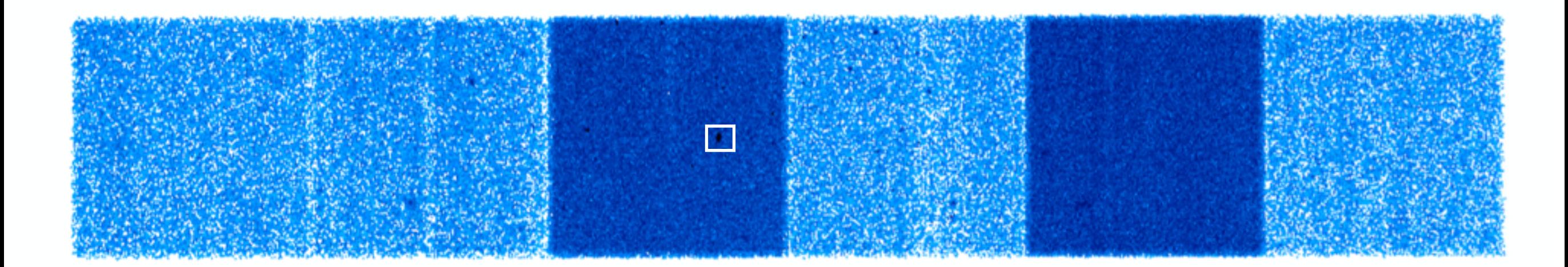

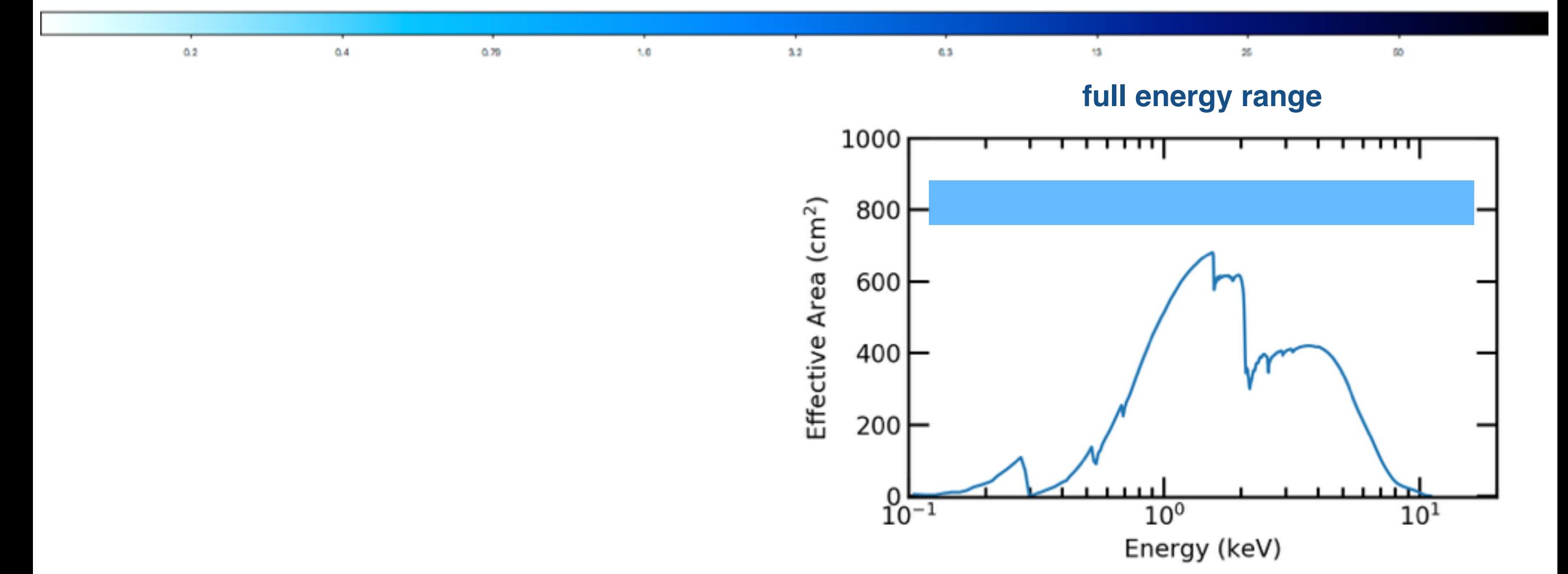

*[bin x=::8,y=::8]*

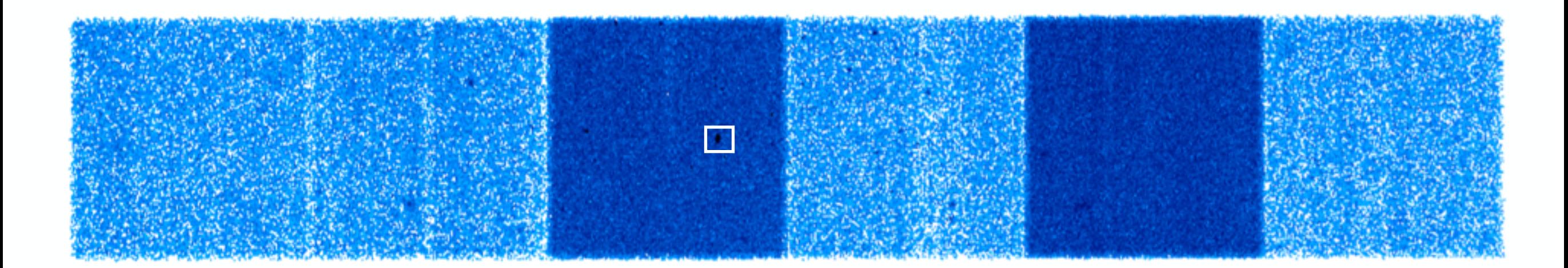

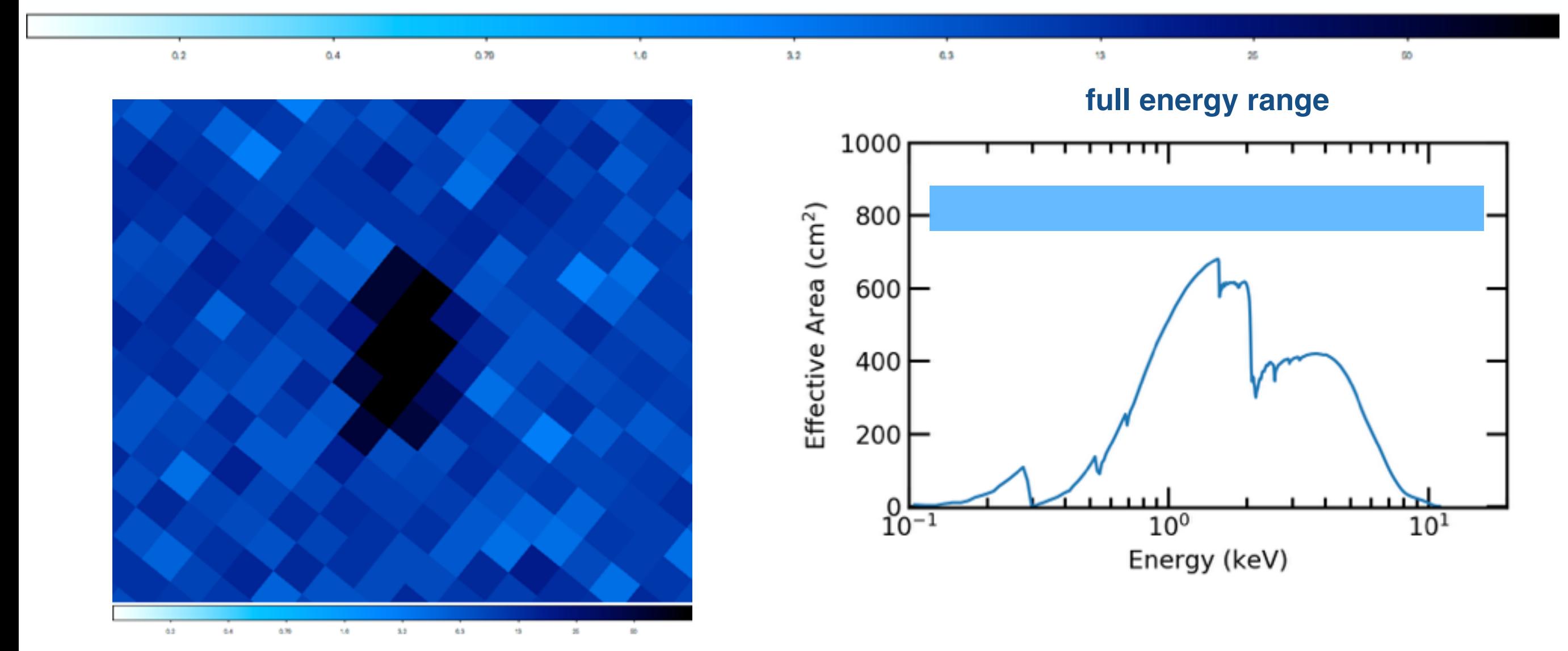

*[bin x=::8,y=::8]*

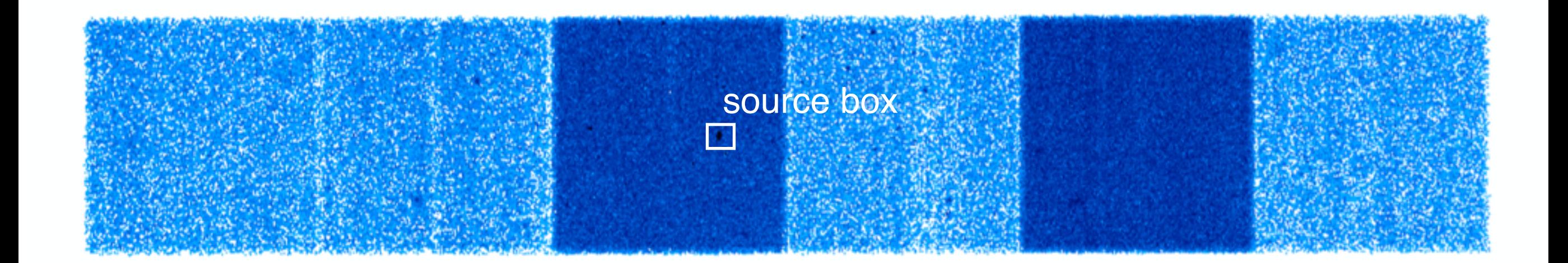

 $3.2$ 

 $1.6$ 

G3

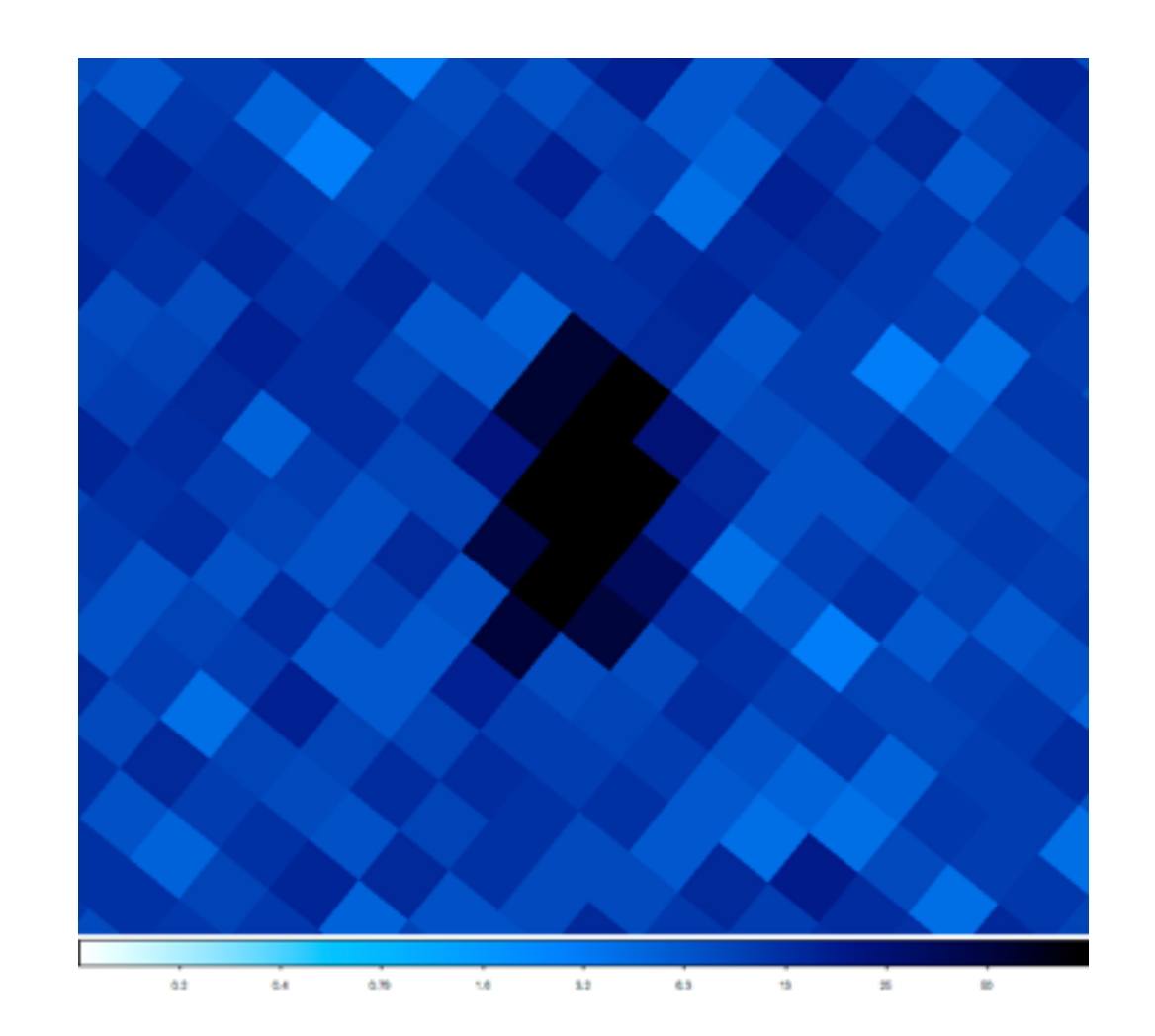

 $0.70$ 

 $0.4$ 

 $0.2$ 

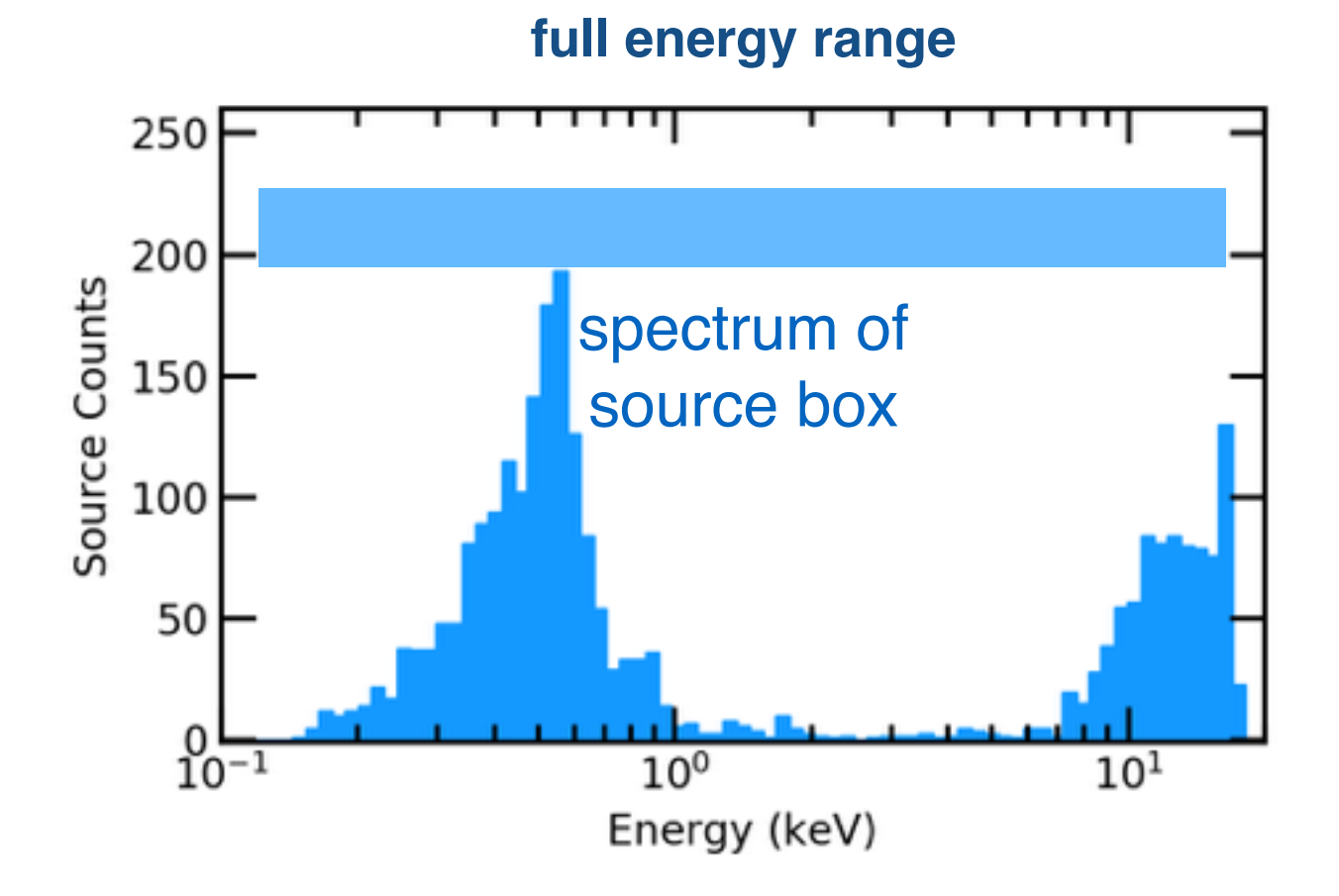

25

 $\infty$ 

13

*[bin x=::8,y=::8]*

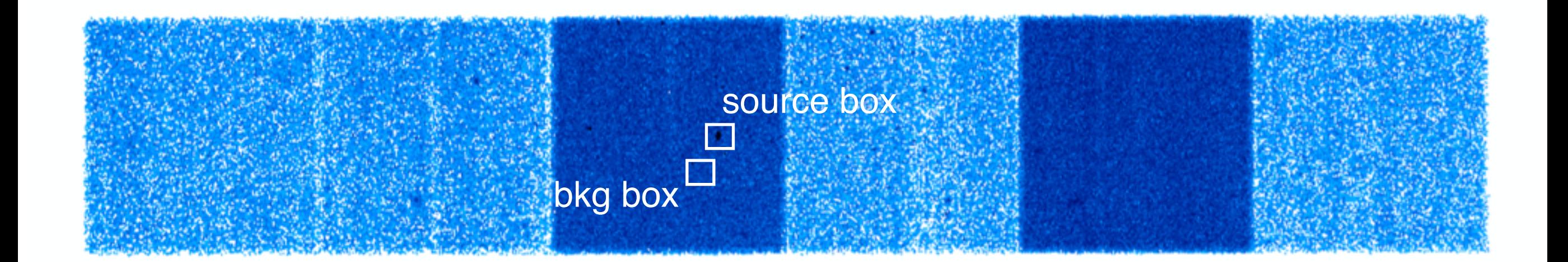

 $3.2$ 

 $1.6$ 

 $0.3$ 

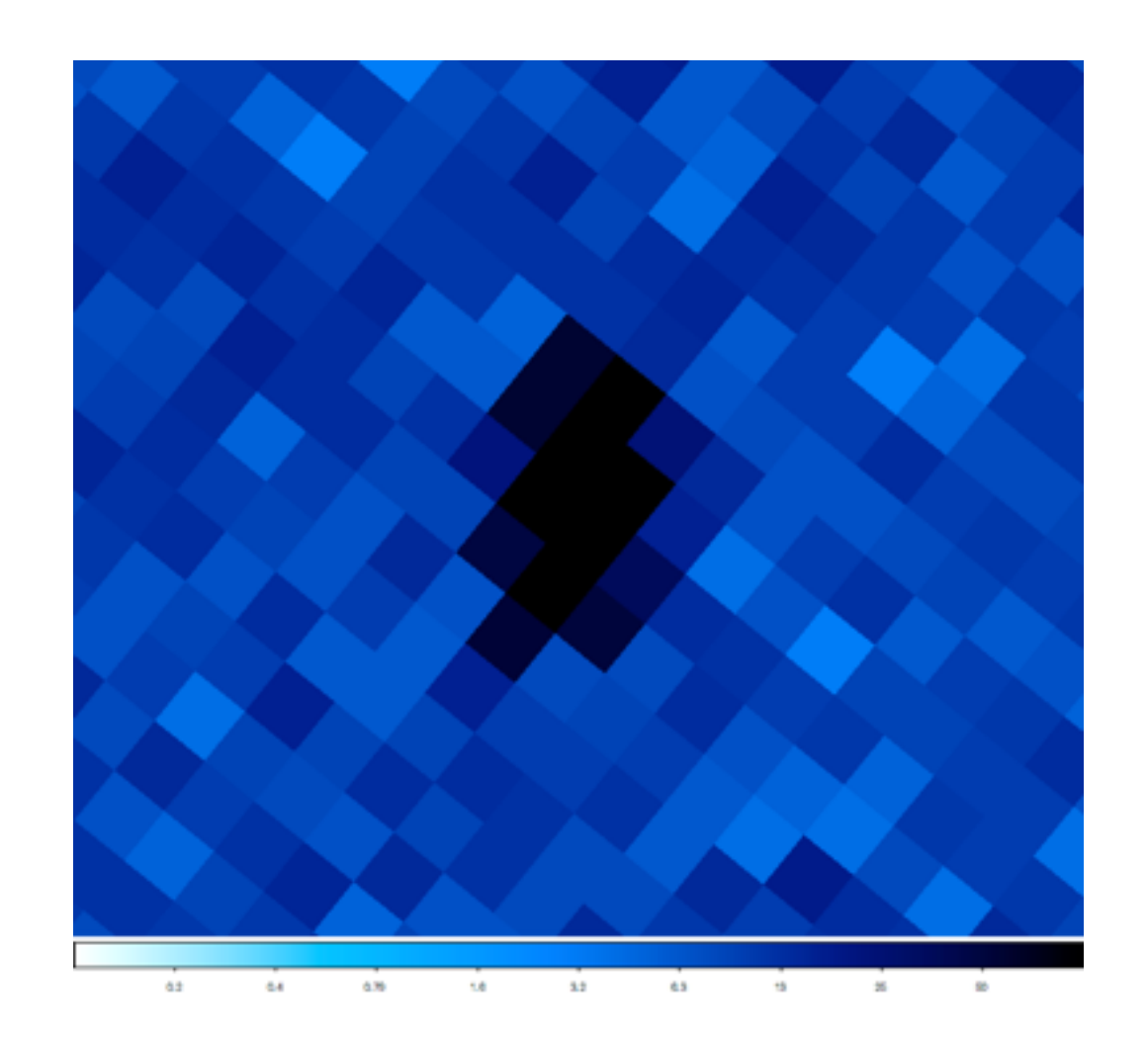

 $0.70$ 

 $0.4$ 

 $0.2$ 

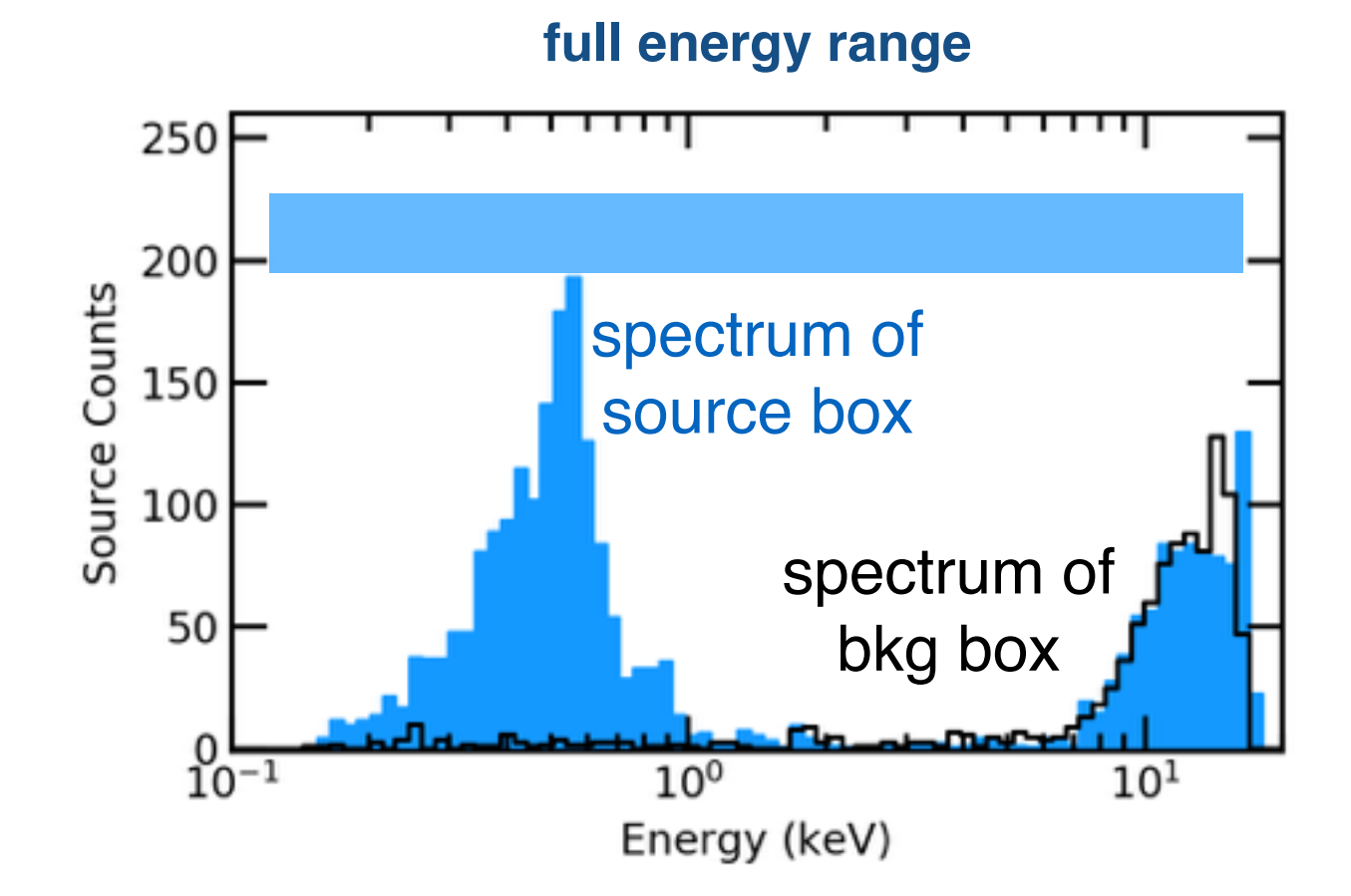

13

z

 $\infty$ 

*[bin x=::8,y=::8]*

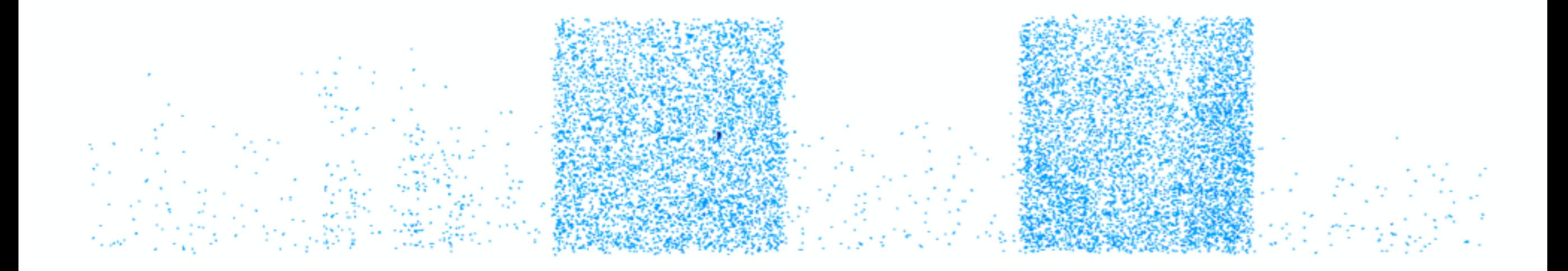

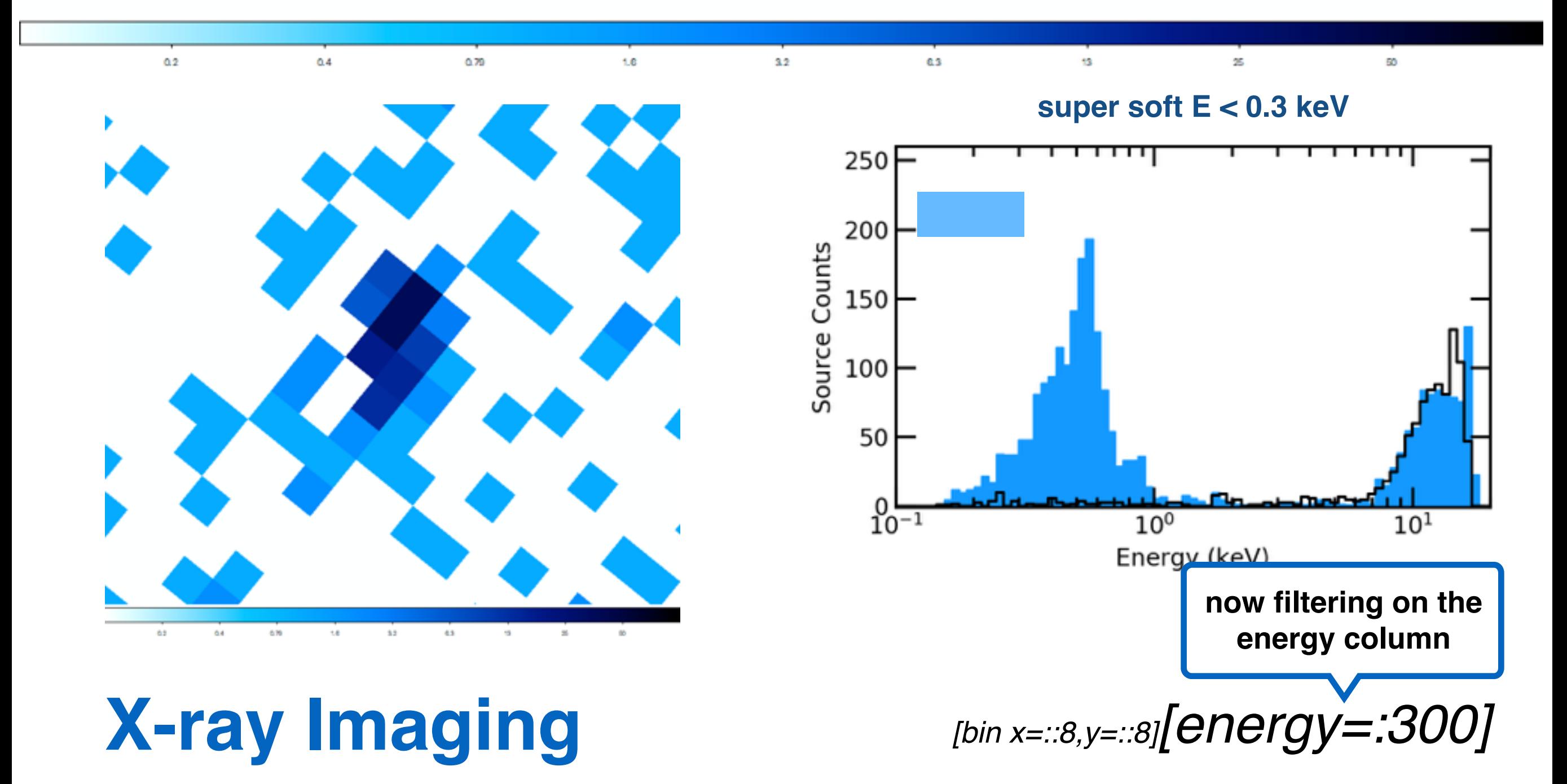

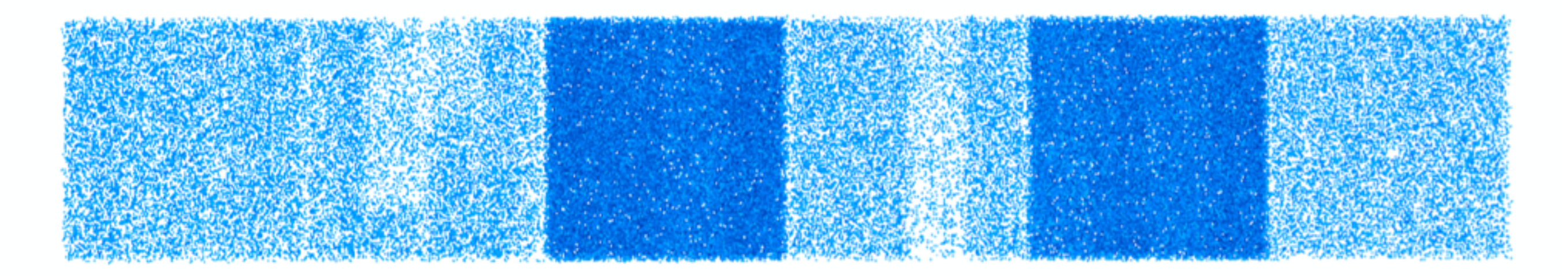

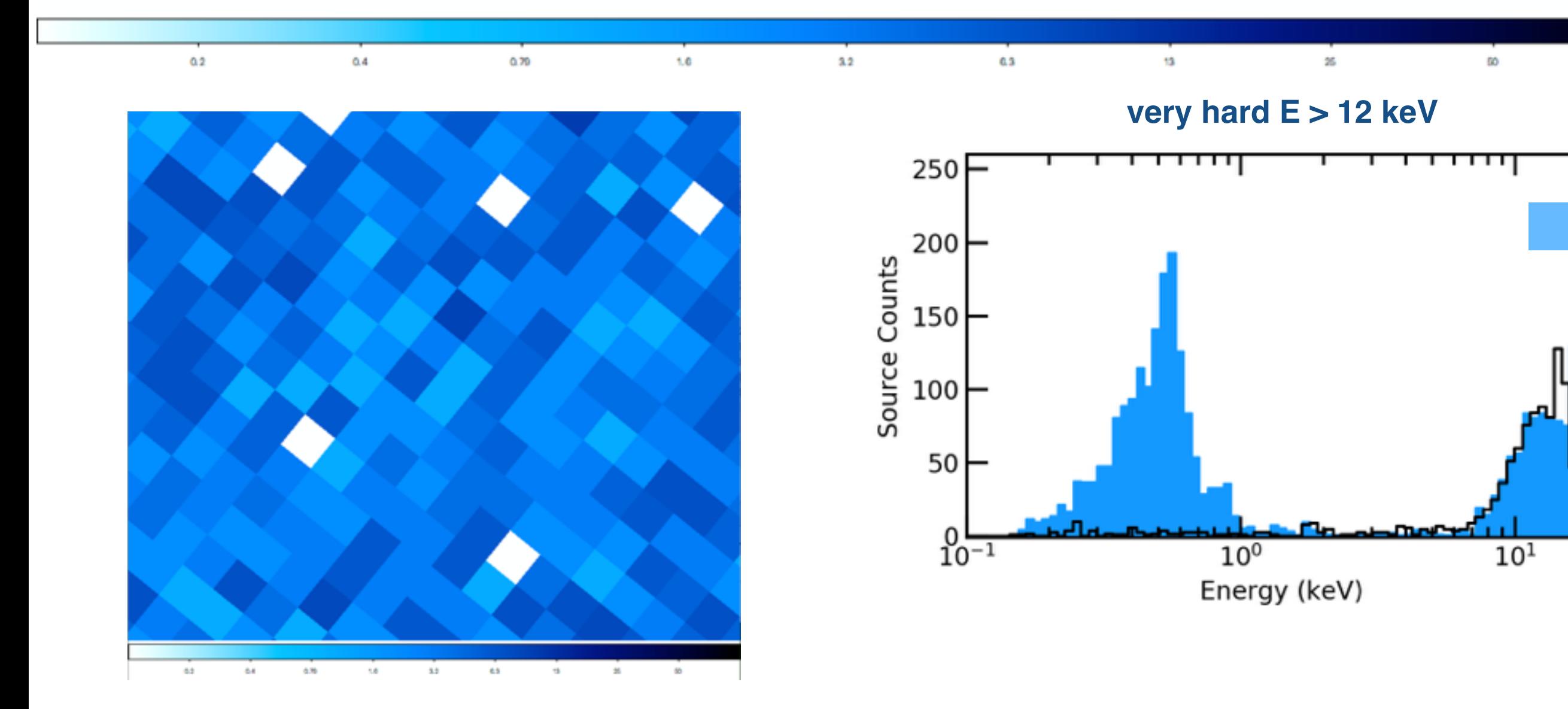

*[bin x=::8,y=::8][energy=12000:]*

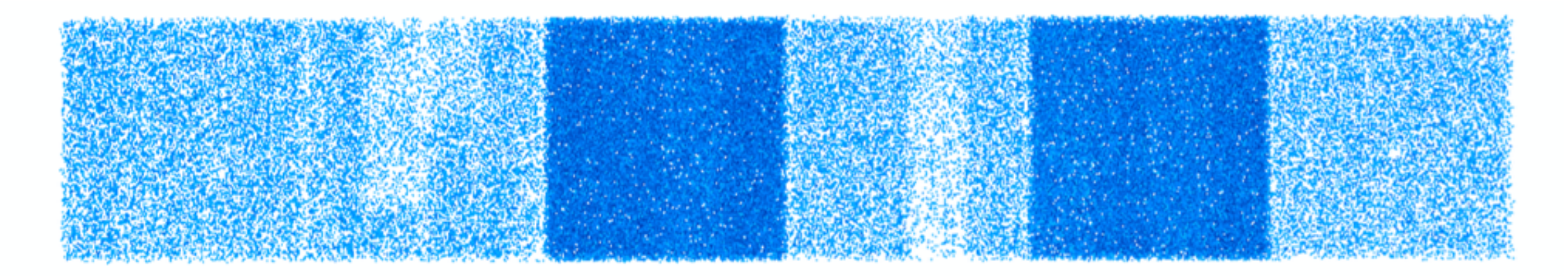

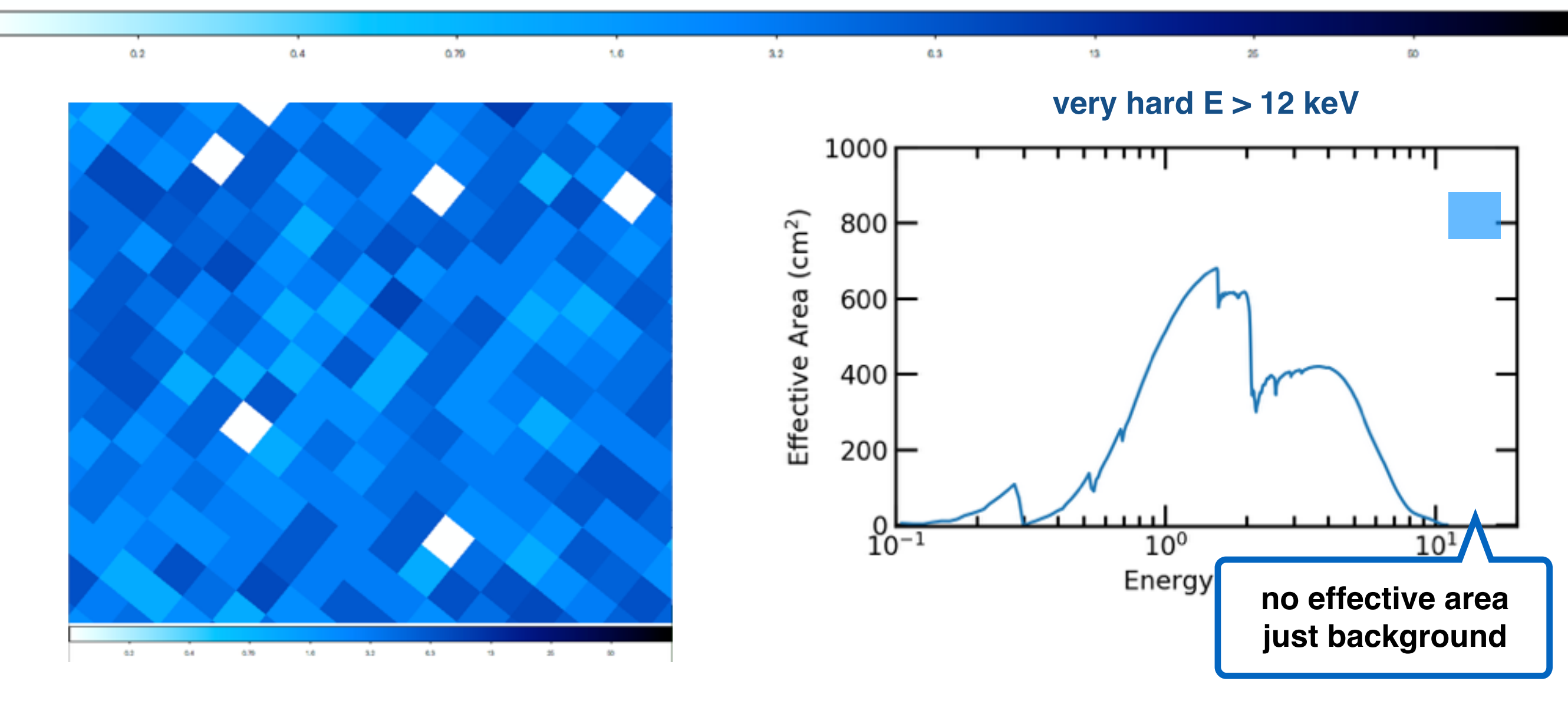

*[bin x=::8,y=::8][energy=12000:]*

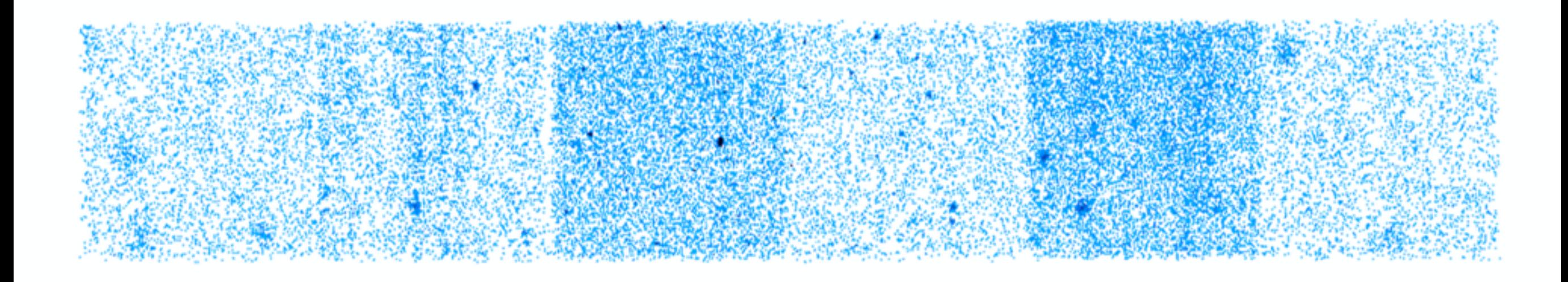

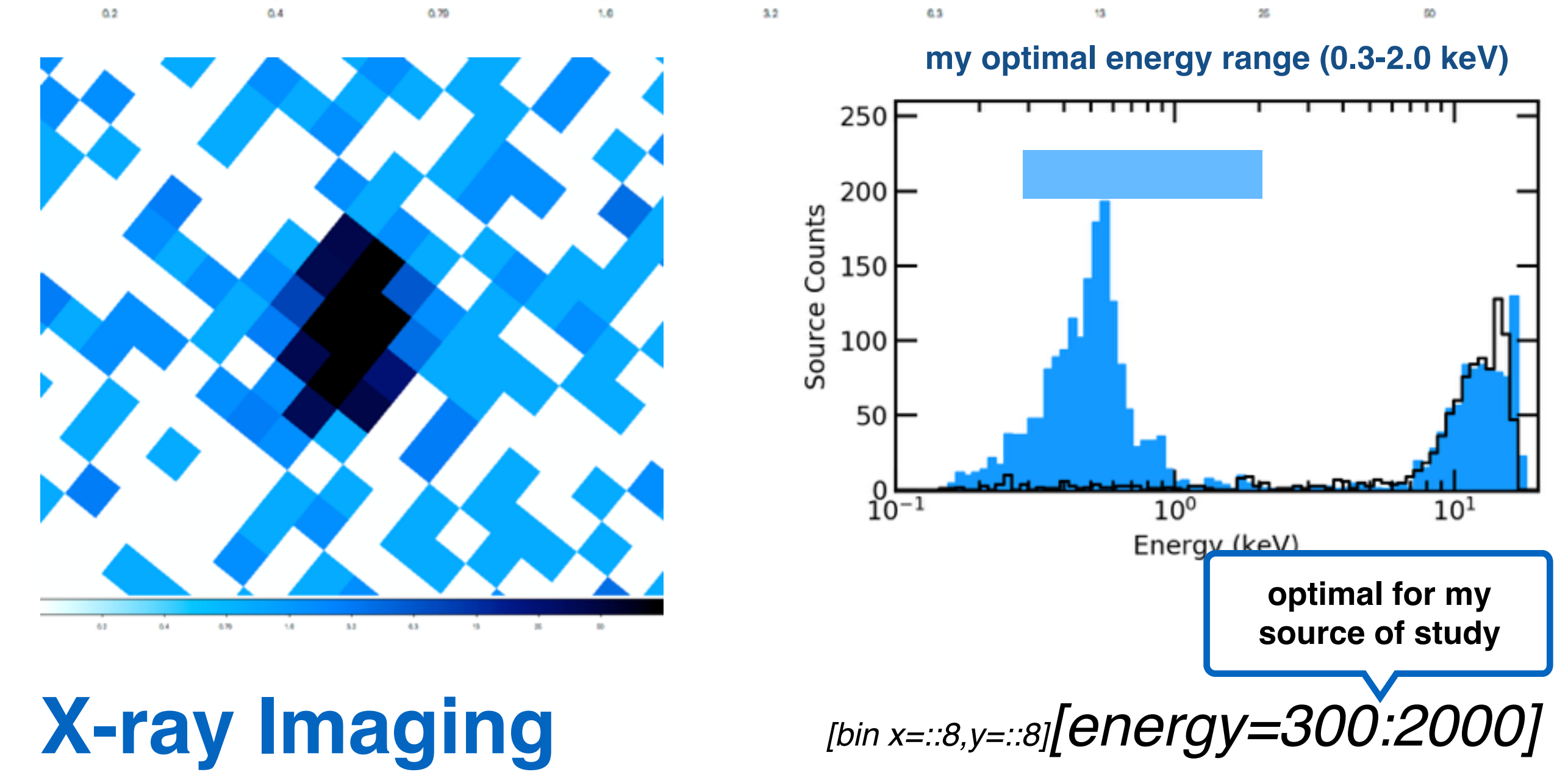

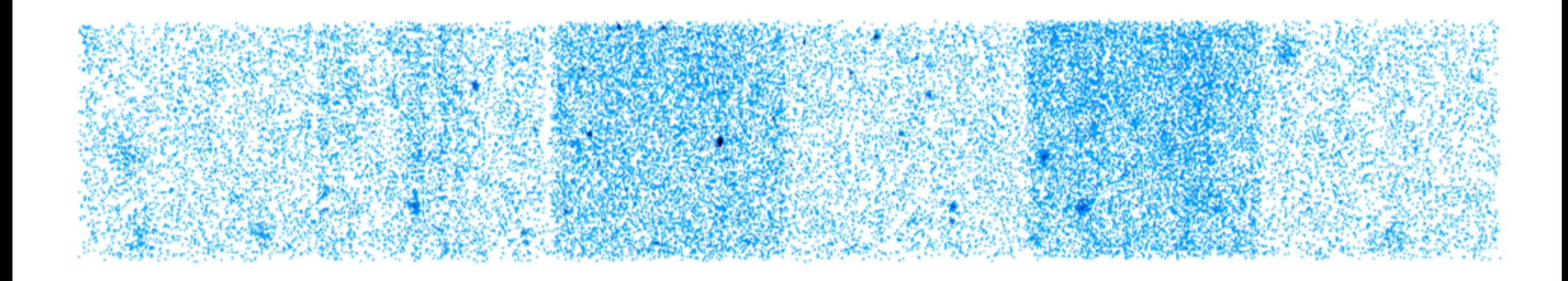

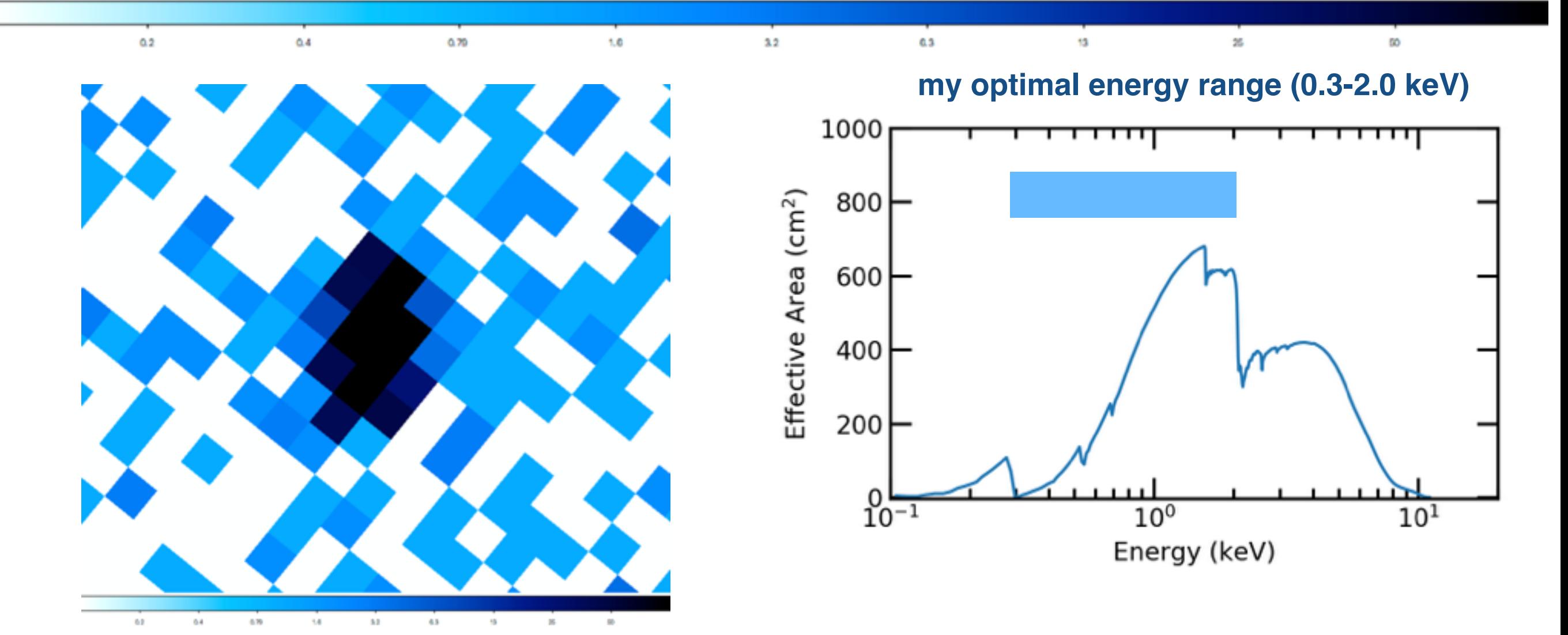

*[bin x=::8,y=::8][energy=300:2000]*

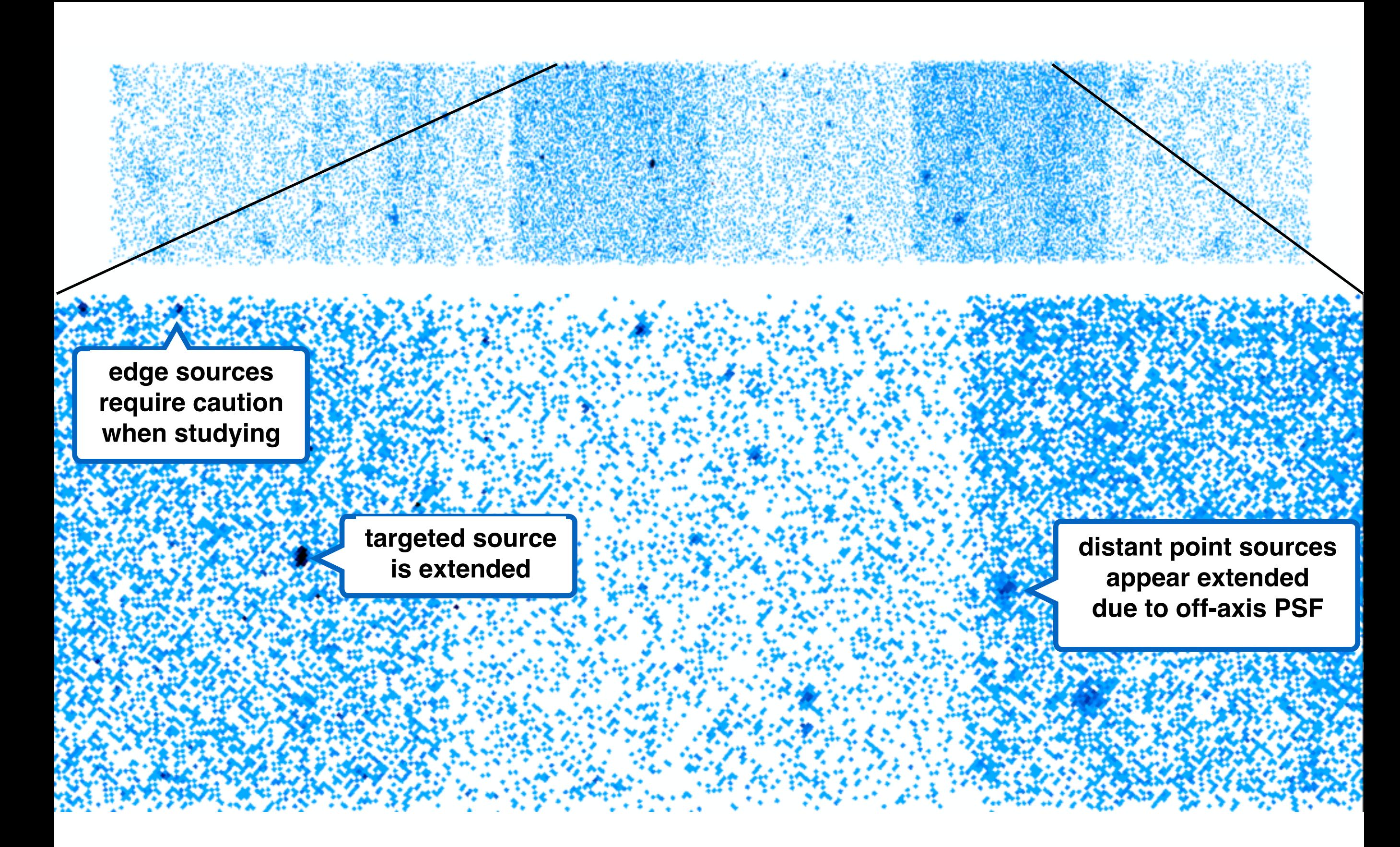

**X-ray Imaging** *[bin x=::8,y=::8][energy=300:2000]*

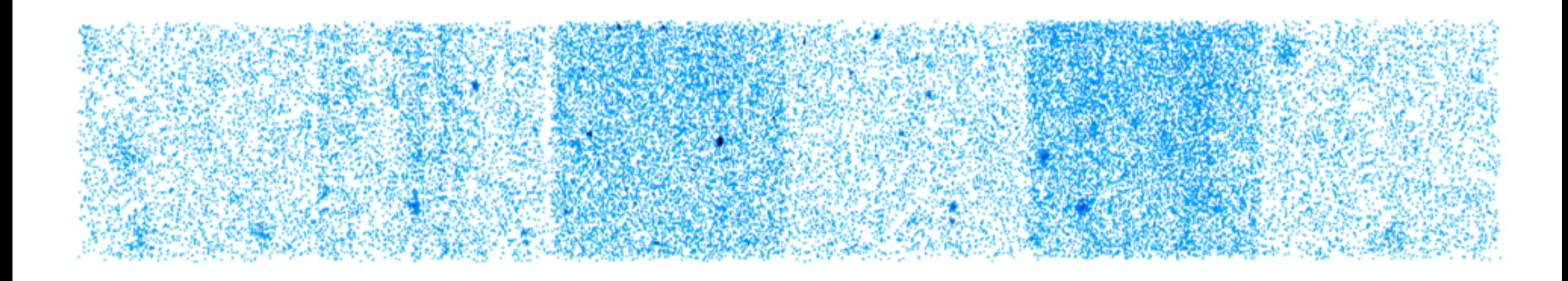

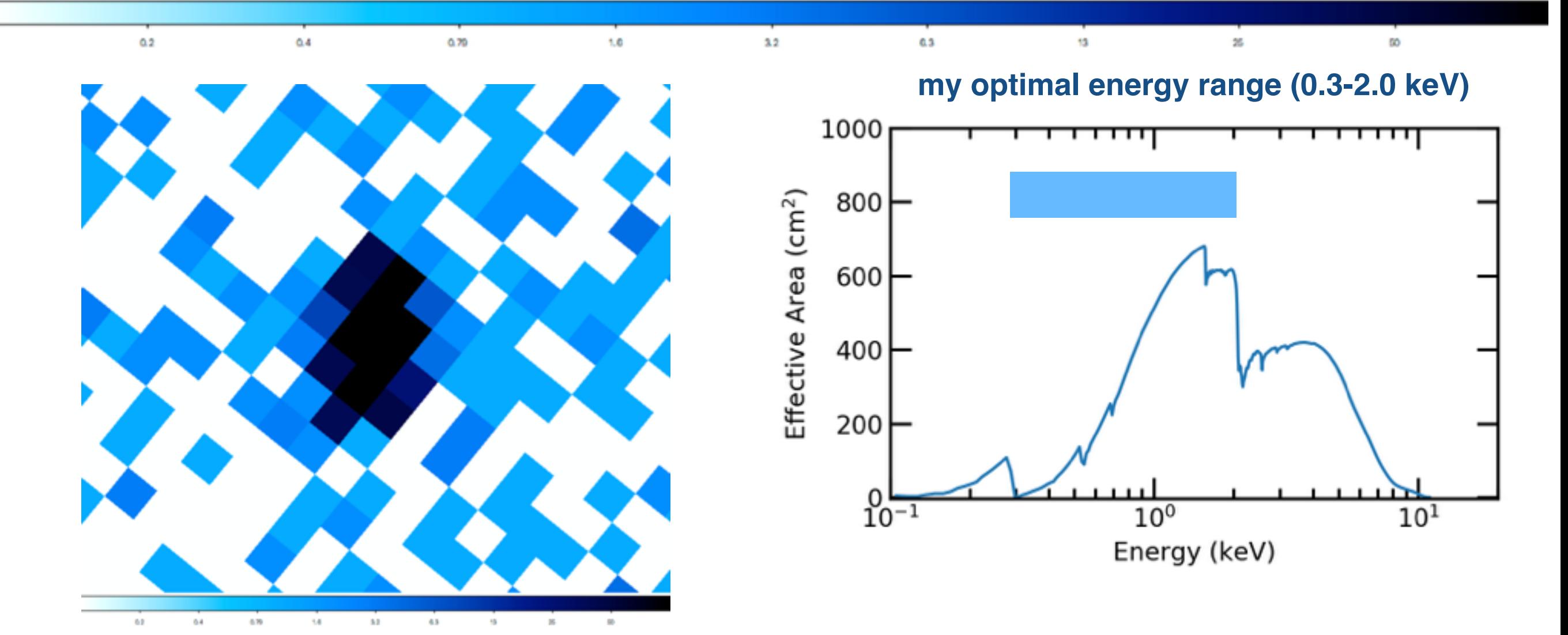

*[bin x=::8,y=::8][energy=300:2000]*

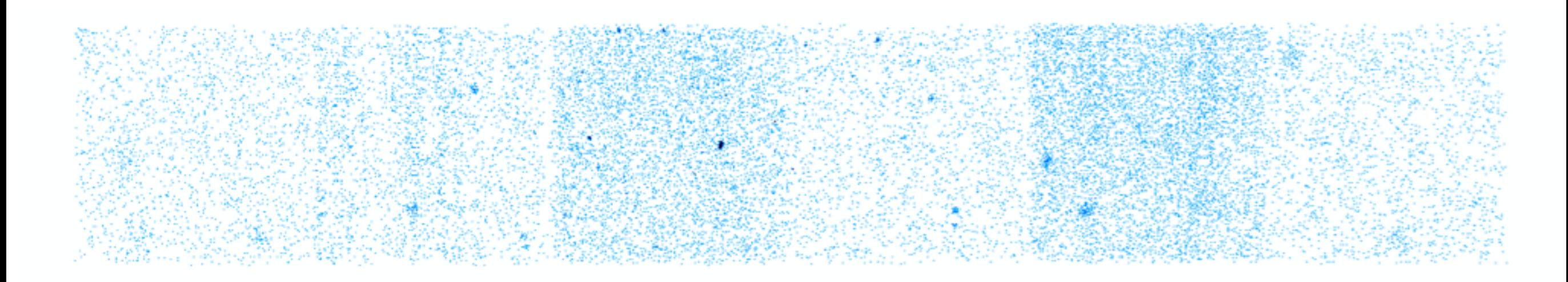

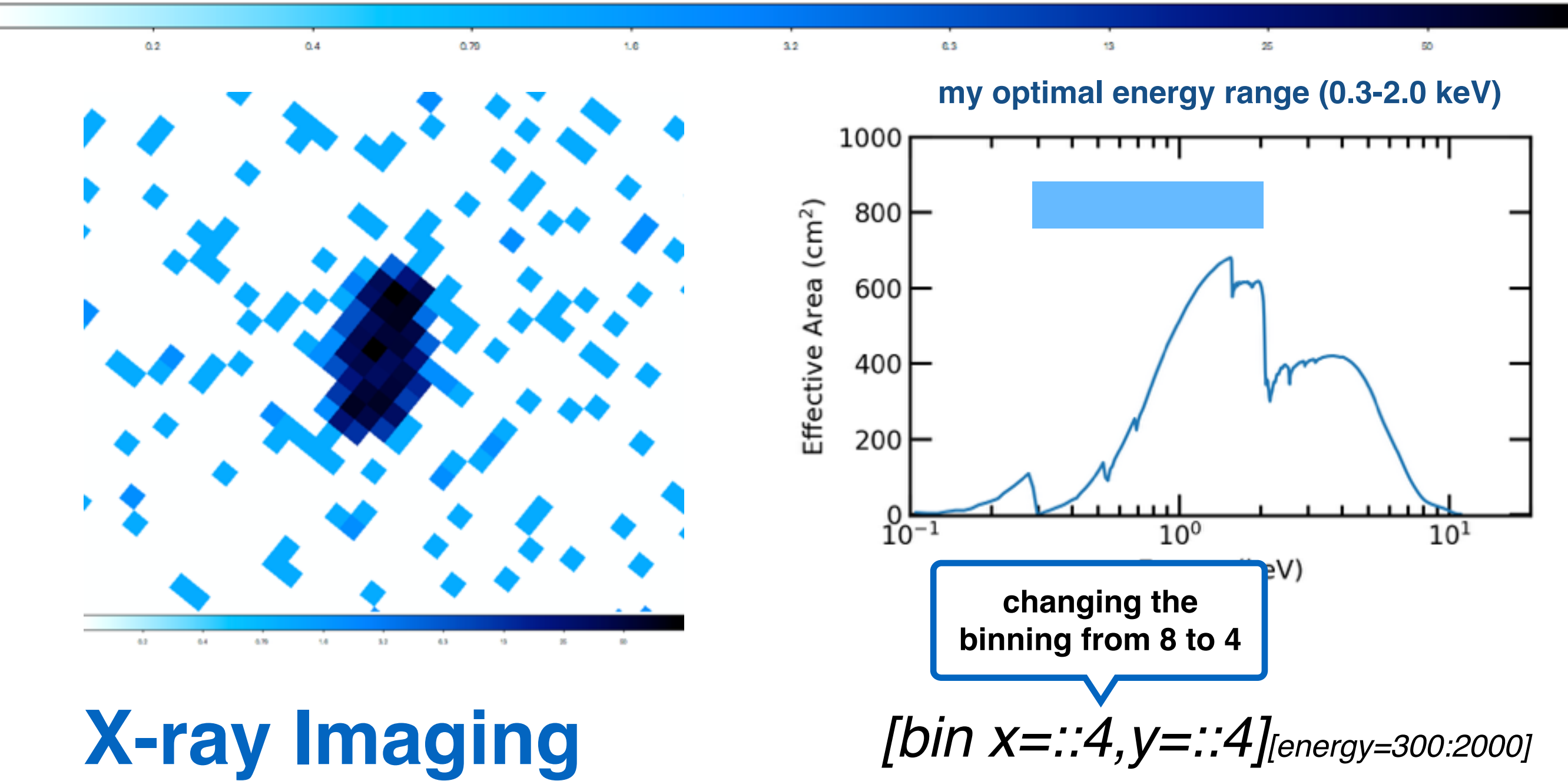

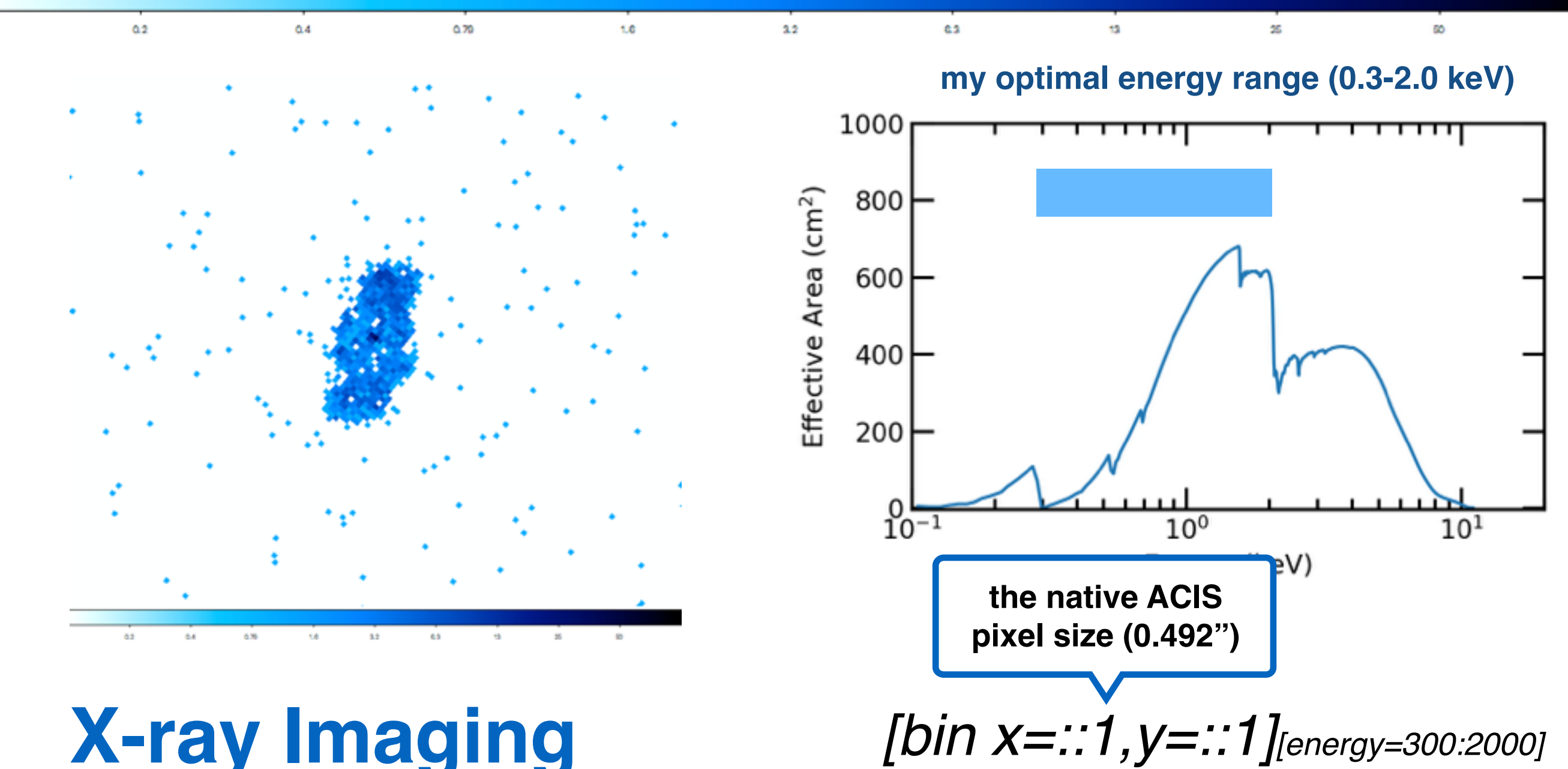

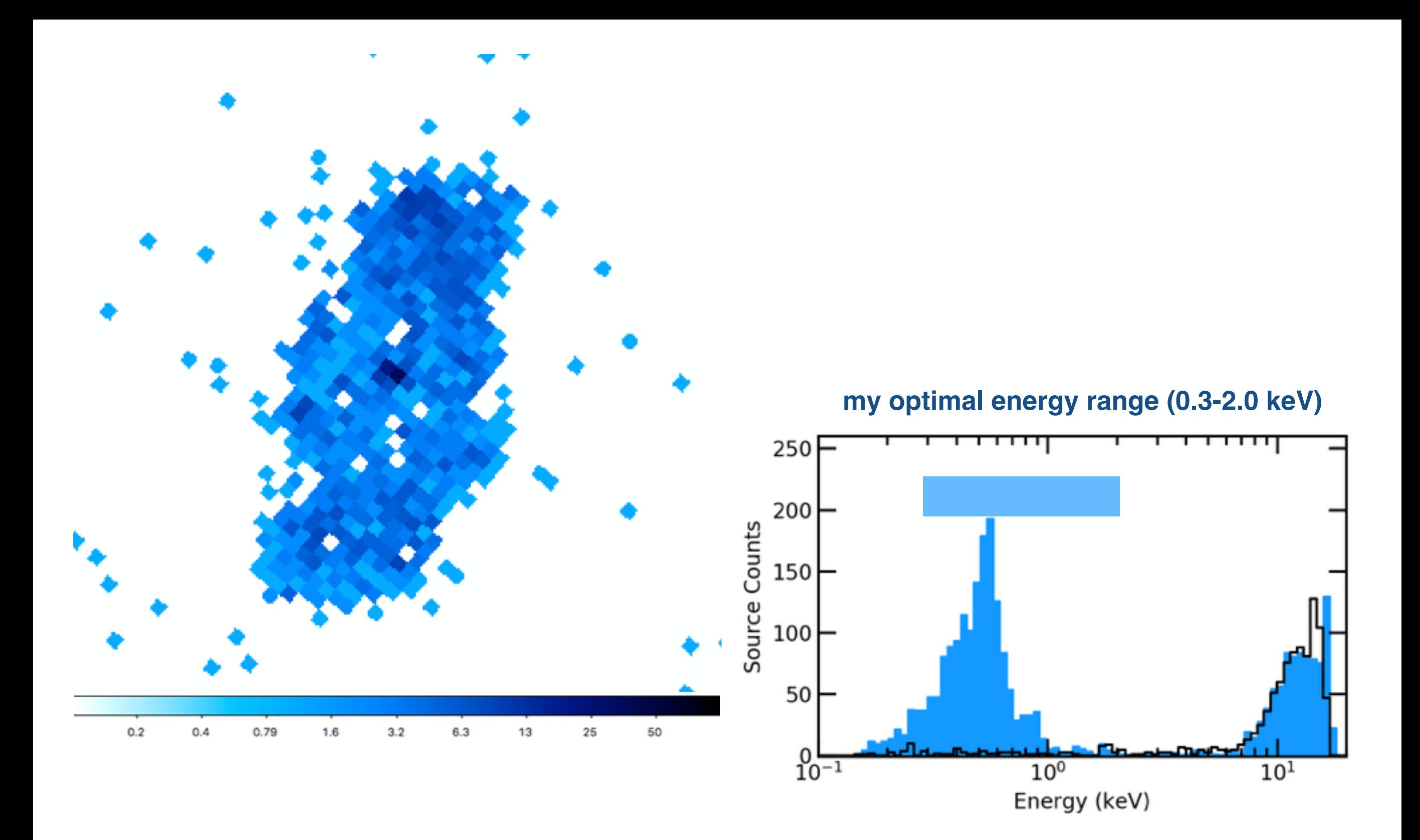

*[bin x=::1,y=::1][energy=300:2000]*

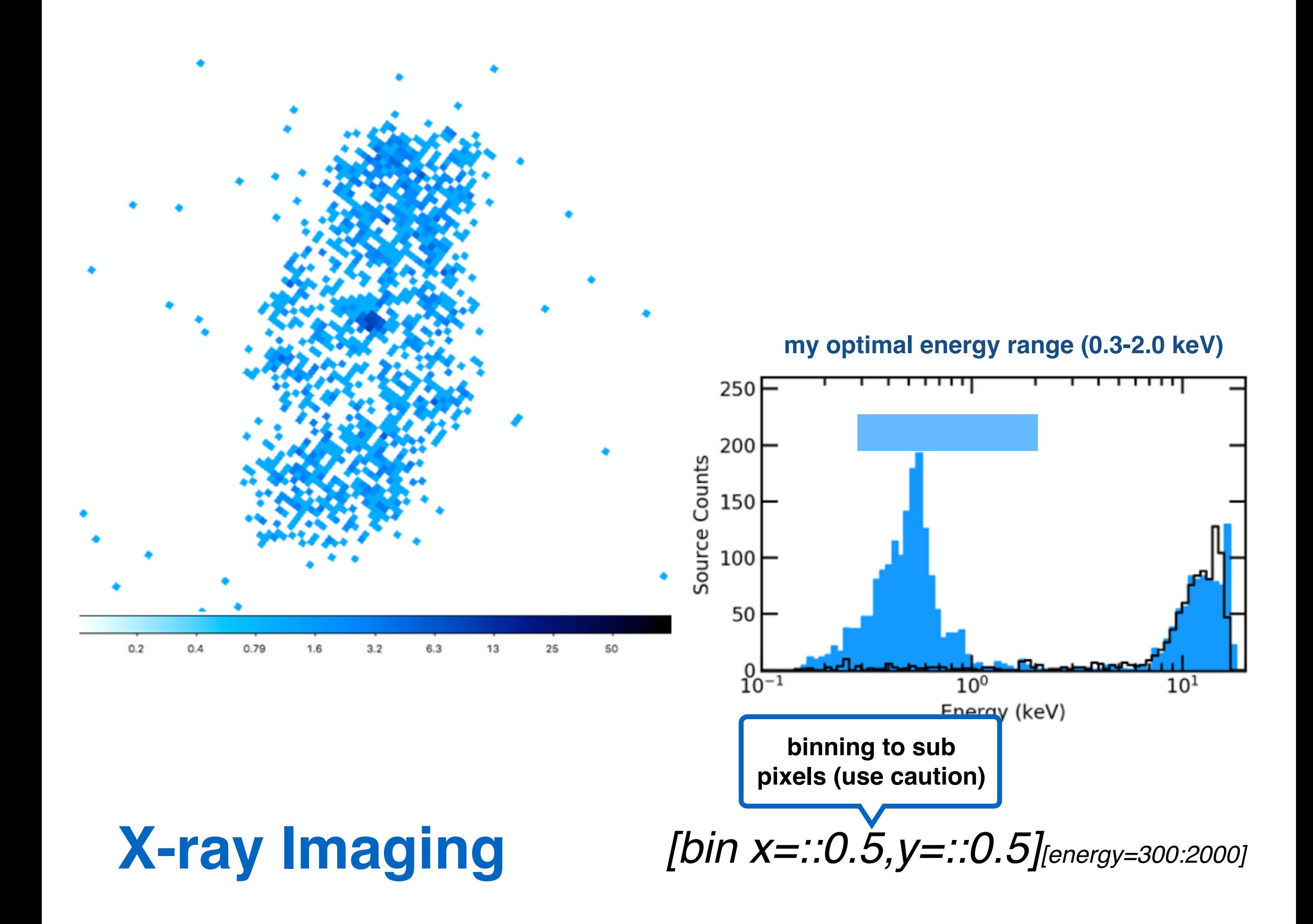

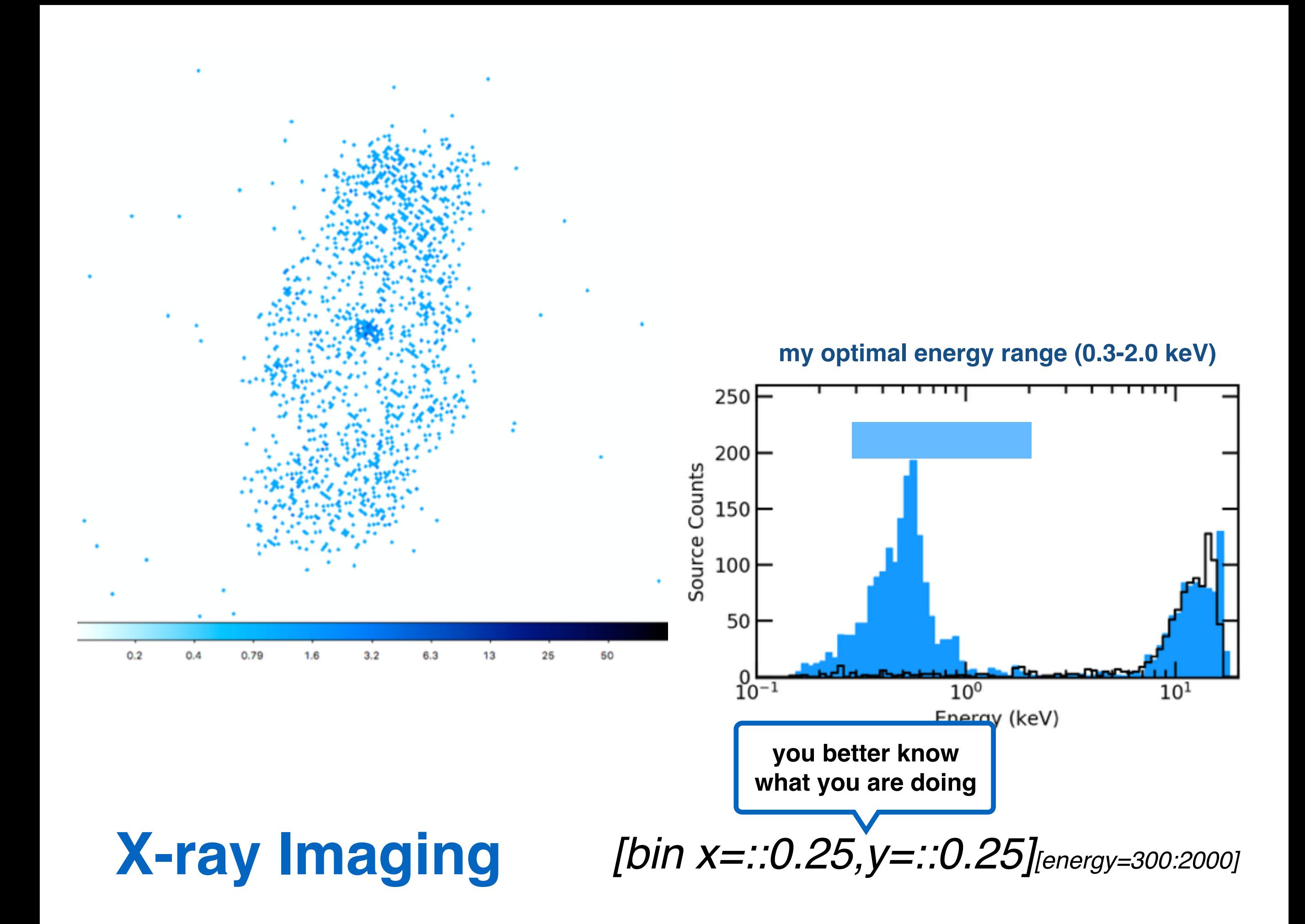

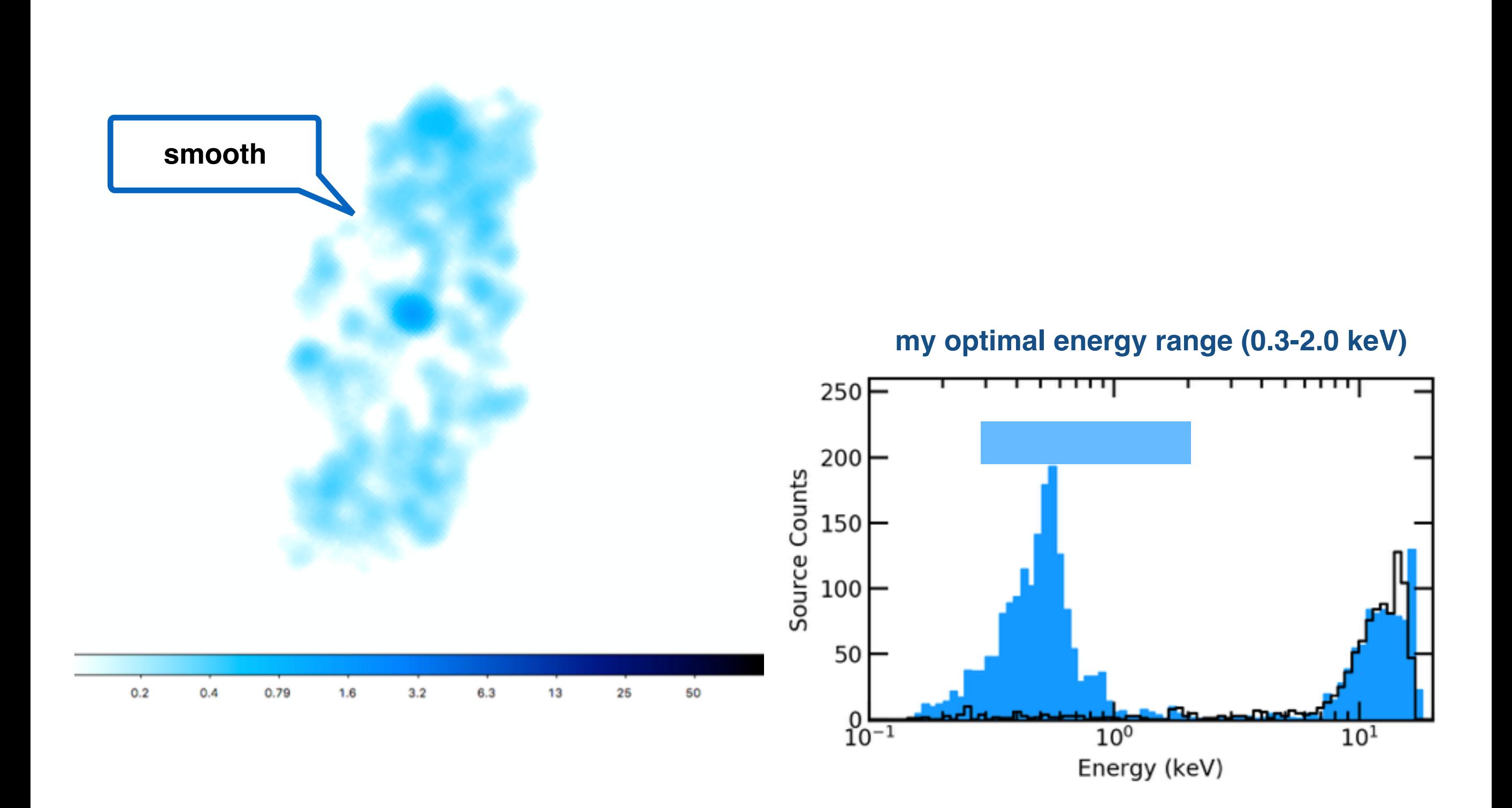

*[bin x=::0.25,y=::0.25][energy=300:2000]*

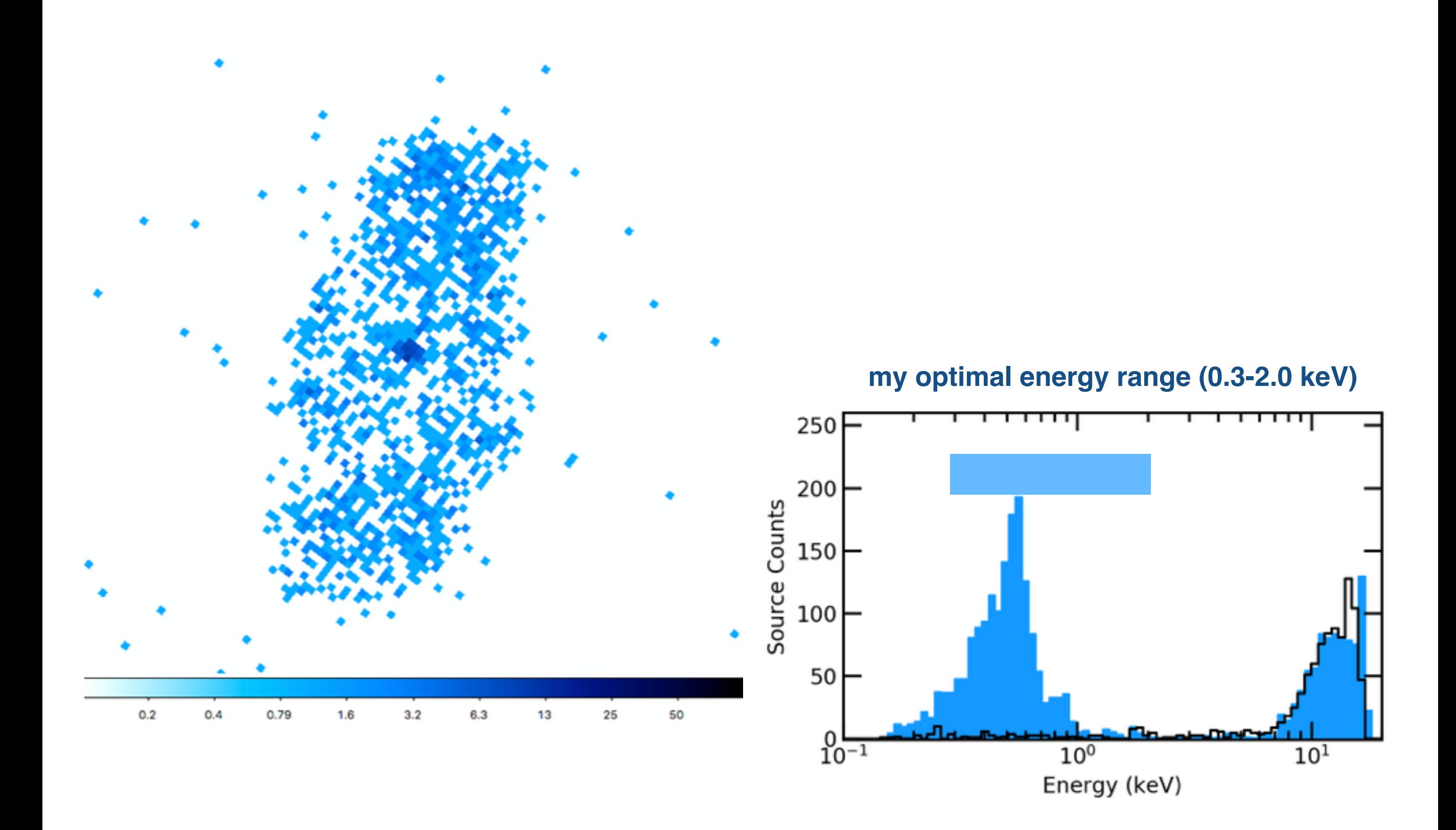

*[bin x=::0.5,y=::0.5][energy=300:2000]*

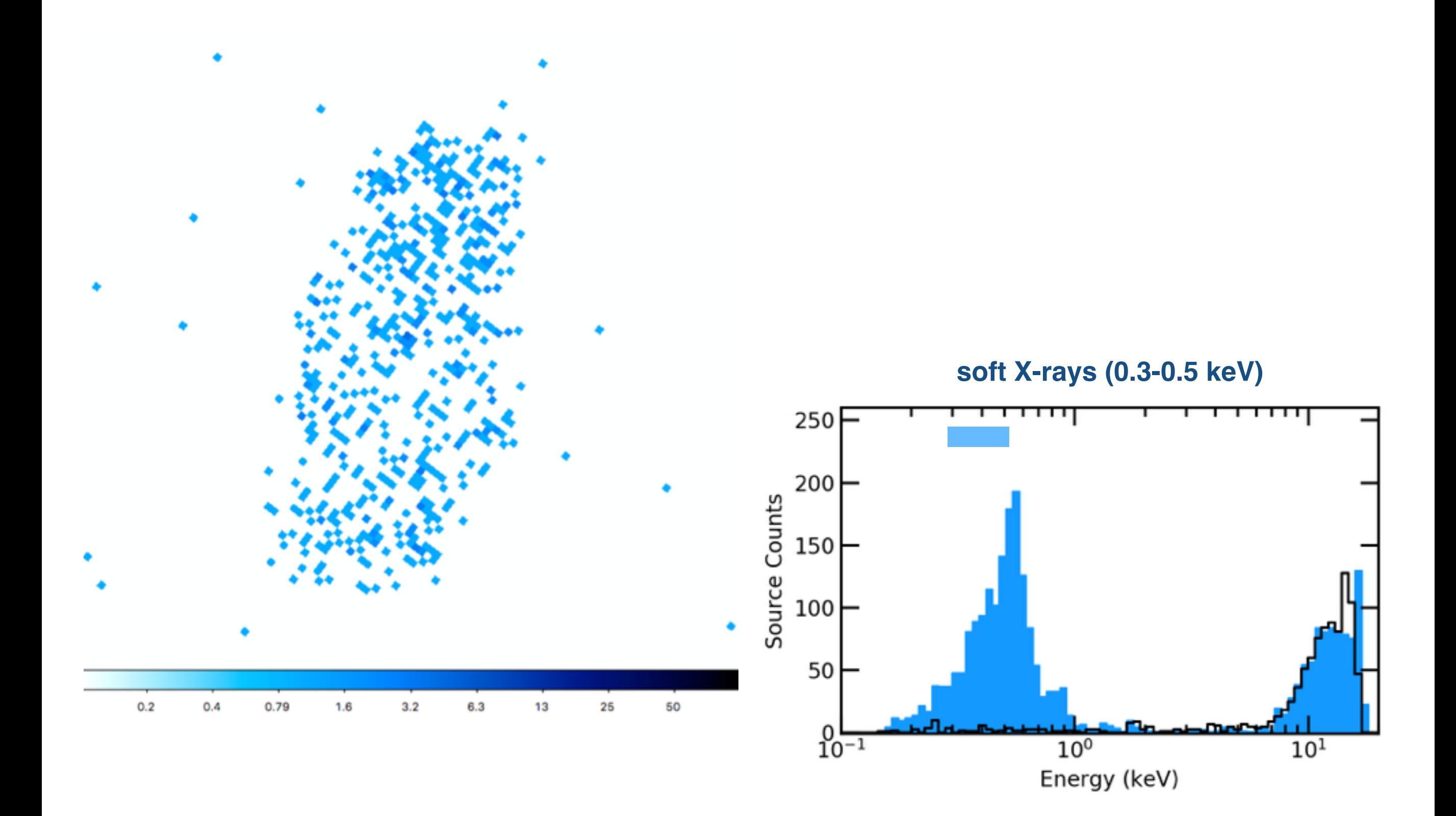

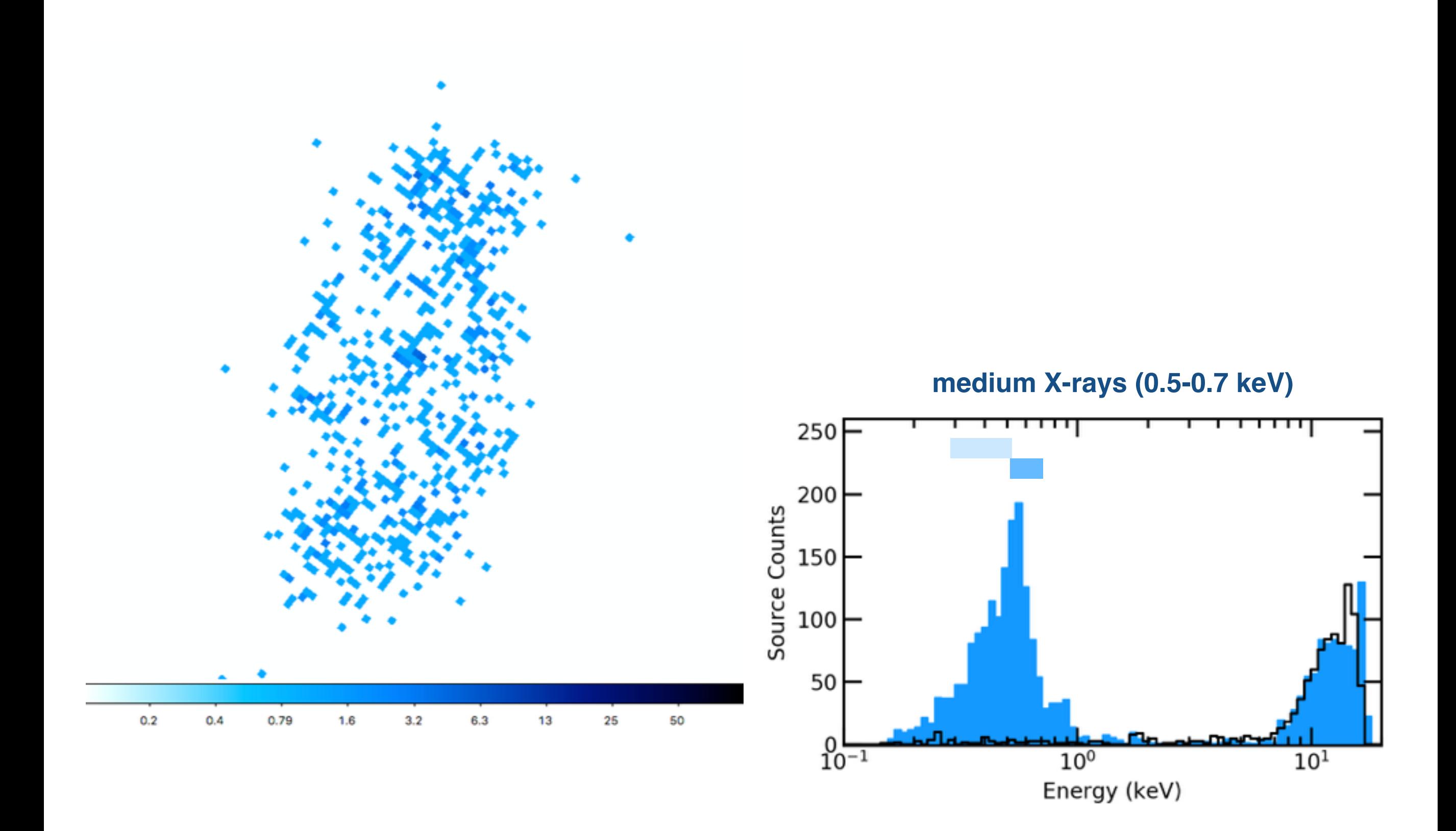

*[bin x=::0.5,y=::0.5][energy=500:700]*

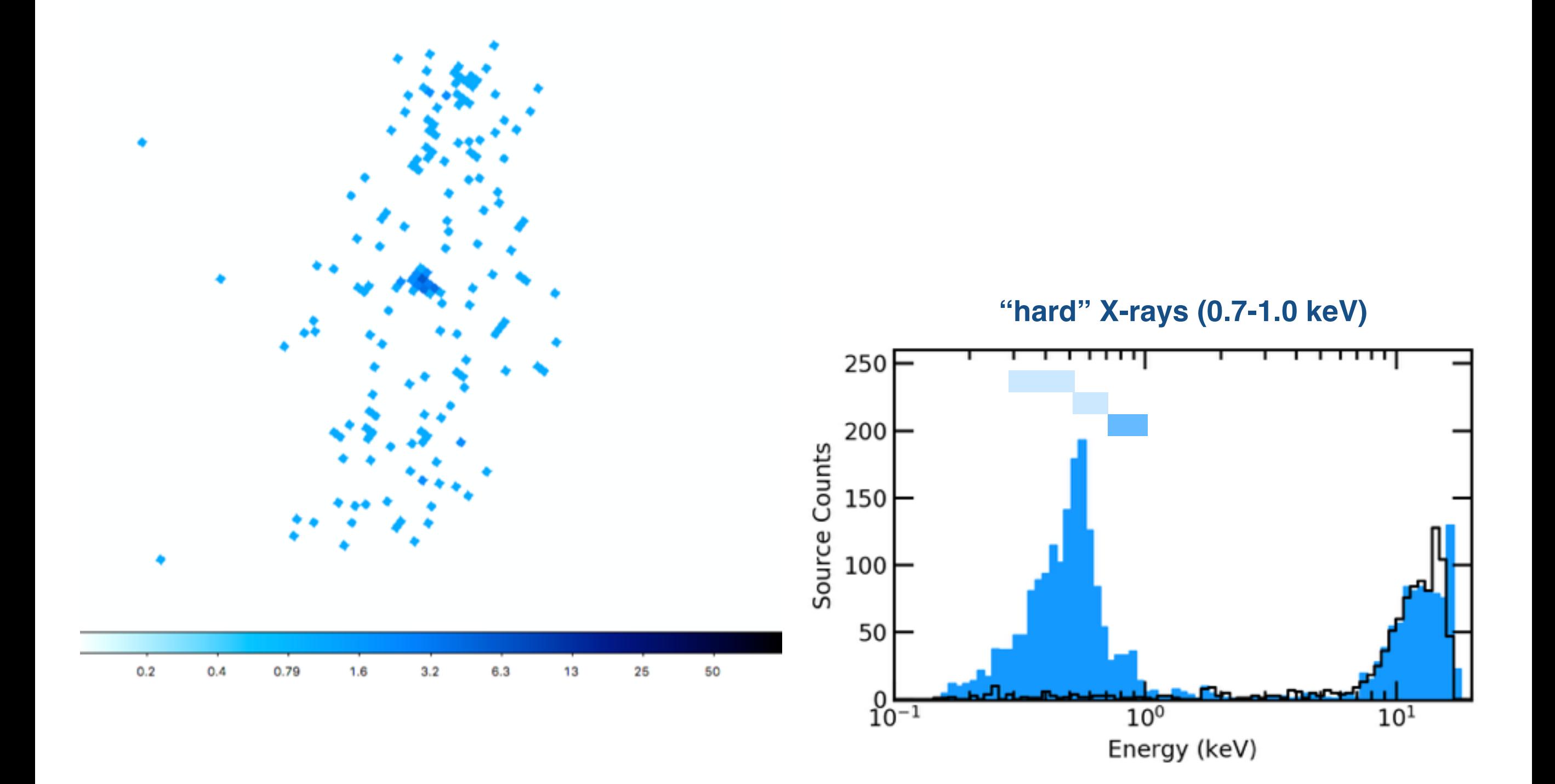

*[bin x=::0.5,y=::0.5][energy=700:1000]*

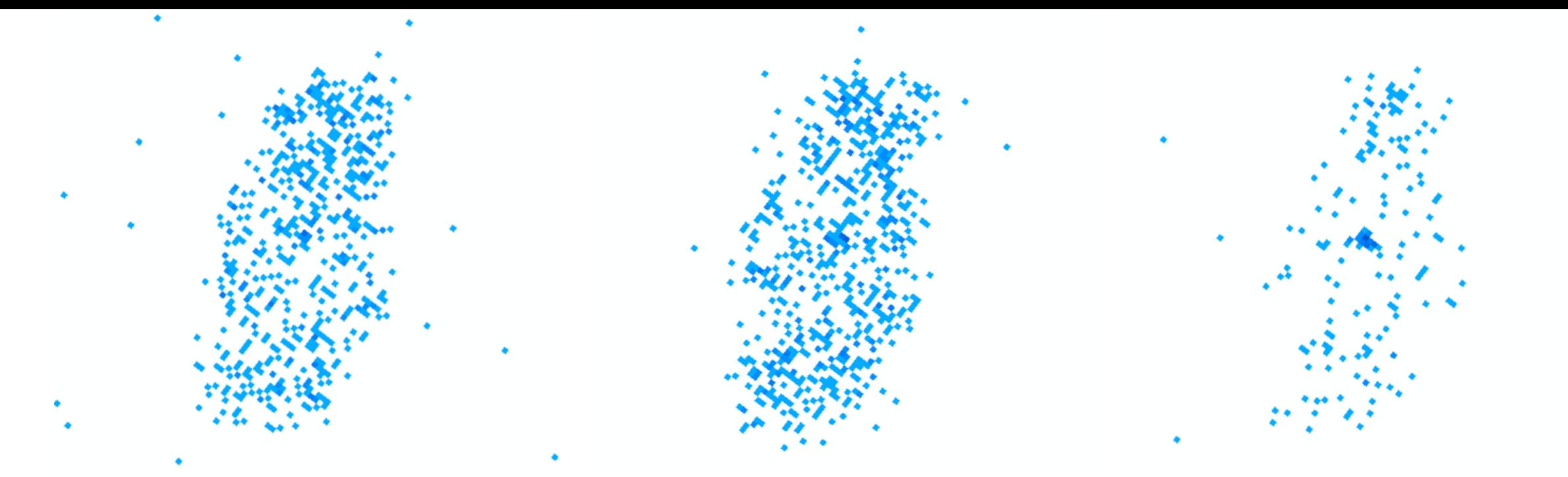

**soft X-rays (0.3-0.5 keV) medium X-rays (0.5-0.7 keV) "hard" X-rays (0.7-1.0 keV)**

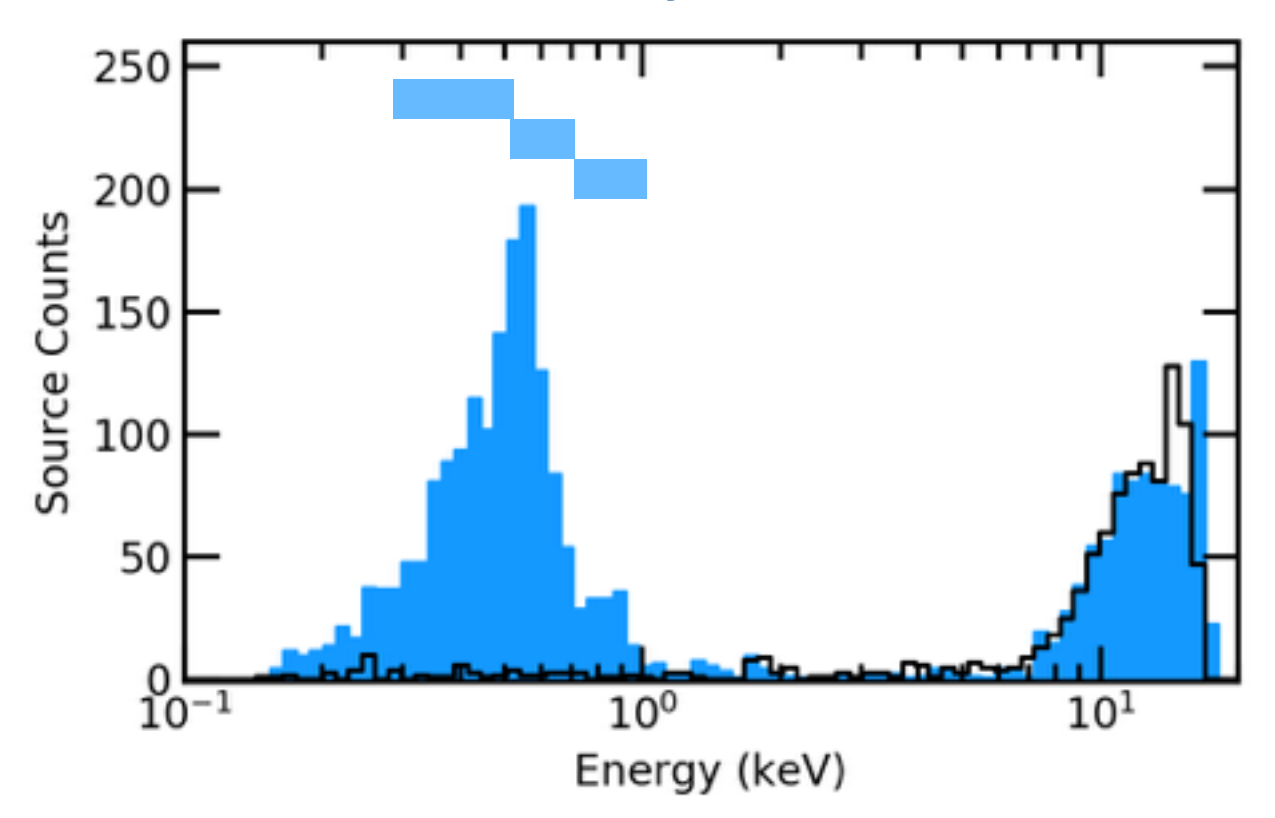

#### **X-ray Imaging** *dmcopy energy filtering*

• Energy Filtering (ciao → *dmcopy*)

![](_page_26_Figure_2.jpeg)

- Energy Filtering (ciao → *dmcopy*)
- Background Flares
	- 1. ciao → *dmextract* (make light curve)
	- 2. chips  $\rightarrow$  *lc\_clean(...)* (id high bg periods)
	- 3. ciao → *deflare* (remove high bg periods)

**<http://cxc.harvard.edu/ciao/threads/flare/>**

**BI** Quiescent

![](_page_28_Figure_2.jpeg)

![](_page_28_Figure_3.jpeg)

#### **FI** Quiescent

*[time=START\_TIME:END\_TIME]*

- Energy Filtering (ciao → *dmcopy*)
- Background Flares
	- 1. ciao → *dmextract* (make light curve)
	- 2. chips  $\rightarrow$  *lc\_clean(...)* (id high bg periods)
	- 3. ciao → *deflare* (remove high bg periods)

**<http://cxc.harvard.edu/ciao/threads/flare/>**

- Energy Filtering (ciao → *dmcopy*)
- Background Flares
	- 1. ciao → *dmextract* (make light curve)
	- 2. chips  $\rightarrow$  *lc\_clean(...)* (id high bg periods)
	- 3. ciao → *deflare* (remove high bg periods)

**<http://cxc.harvard.edu/ciao/threads/flare/>**

- Blank-sky Background
	- 1. remove high bg periods (ciao/chips/ciao)
	- 2. ciao  $\rightarrow$  *blanksky* (blank bg tailored to obs)

**<http://cxc.harvard.edu/ciao/threads/acisbackground/>**

![](_page_31_Picture_0.jpeg)

![](_page_31_Figure_1.jpeg)

 $\mathbf{h}$  B

63

 $\Omega$ 

 $\mathbf{16}$ 

 $^{14}$ 

 $6.79$ 

 $0.4$ 

 $61$ 

*[bin x=::8,y=::8][energy=300:2000]*

#### **What's the Flux?**

yesteryear

# **Creating a Fluxed Image**

- 1. dmcopy (create counts image)
- 2. mkinstmap (create instrument map) [repeat]
- 3. mkexpmap (create exposure map) [repeat]
- 4. dmregrid (combine all the maps)
- 5. dmimgcalc (divide counts image by exp map)

![](_page_33_Picture_6.jpeg)

# **Creating a Fluxed Image**

- 1. dmcopy (create counts image) **feel good**
- 2. mkinstmap (create instrument map) [repeat] **send helpdesk ticket**
- 3. mkexpmap (create exposure map) [repeat] **send apologetic helpdesk ticket**
- 4. dmregrid (combine all the maps) **send frantic helpdesk ticket**
- 5. dmimgcalc (divide counts image by exp map) **do science**

![](_page_34_Picture_6.jpeg)

![](_page_34_Picture_7.jpeg)

#### **What's the Flux?**

fluximage

# fluximage evt2.fits output/ event file output directory *expmap, fluxed image, etc.*

*script will locate the required ancillary files (asol, bpix, msk, etc.)*

#### **Flux Images**

![](_page_37_Picture_0.jpeg)

![](_page_37_Figure_1.jpeg)

![](_page_37_Figure_2.jpeg)

#### **What's the Flux?**

srcflux

![](_page_39_Figure_0.jpeg)

*and model flues*

#### **Source Fluxes**

![](_page_40_Figure_0.jpeg)

#### **srcflux infile = repro/acisf06436\_repro\_evt2.fits pos = 03:29:29.250 +31:18:34.73 outroot = single/run1 bands = broad srcreg = bkgreg = bkgresp = yes psfmethod = ideal psffile = conf = 0.9 rmffile = arffile = model = xsphabs.abs1\*xspowerlaw.pow1 paramvals = abs1.nH=0.0;pow1.PhoIndex=2.0 absmodel = absparams = abund = angr fovfile = asolfile = mskfile = bpixfile = dtffile = ecffile = CALDB parallel = yes nproc = INDEF tmpdir = /tmp clobber = no verbose = 1 mode = ql Extracting counts Setting Ideal PSF : alpha=1 , beta=0 Getting net rate and confidence limits Getting model independent fluxes Getting model fluxes Getting photon fluxes Running tasks in parallel with 4 processors. Running eff2evt for single/run1\_broad\_0001\_src.dat Running aprates for single/run1\_broad0001\_rates.par Running eff2evt for single/run1\_broad\_0001\_bkg.dat Making response files for single/run1\_0001 Running modeflux for region 1 Adding net rates to output Appending flux results onto output Appending photflux results onto output Computing Net fluxes Adding model fluxes to output Scaling model flux confidence limits**

#### **Summary of source fluxes**

#### **Source Fluxes**

**output**

**3 29 29.25 +31 18 34.7 Rate 0.0398 c/s (0.0381,0.0415)** 

**Position** 0.5 - 7.0 keV  **Value 90% Conf Interval Flux 5.17E-13 erg/cm2/s (4.94E-13,5.39E-13) Mod.Flux 4.38E-13 erg/cm2/s (4.2E-13,4.57E-13)** 

**Summary of source fluxes** 

**3 29 29.25 +31 18 34.7 Rate 0.0398 c/s (0.0381,0.0415) Mod.Flux 4.38E-13 erg/cm2/s (4.2E-13, 4.57E-13)**<br> **show me the flux!** 

**Position 0.5 - 7.0 keV Value 90% Conf Interval Flux 5.17E-13 erg/cm2/s (4.94E-13,5.39E-13)** 

#### **Source Fluxes**

![](_page_43_Figure_0.jpeg)

![](_page_44_Figure_0.jpeg)

![](_page_45_Figure_0.jpeg)